# MANUAL DE USUARIO DVR80X **DVR160X** redbell

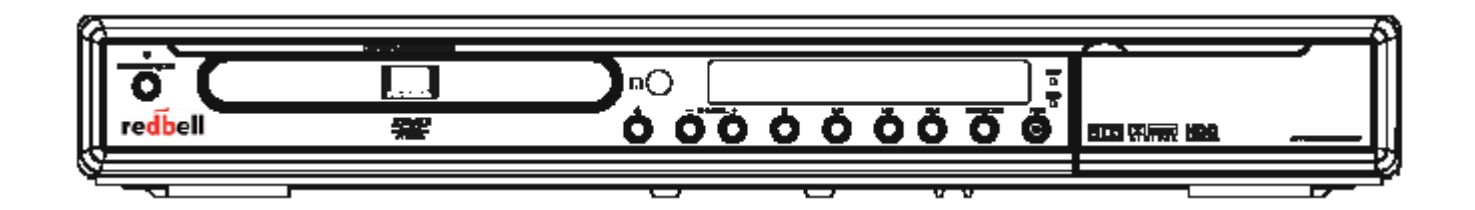

# *MEDIDAS DE SEGURIDAD IMPORTANTES*

### **Explicación de los símbolos**

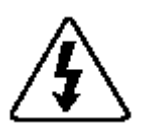

 El fin de este símbolo es alertar al usuario de la presencia de "voltaje peligroso" no aislado

en la carcasa del producto que puede tener una magnitud suficiente para constituir un riesgo de descarga eléctrica a personas.

El fin de este símbolo es alertar al usuario de la presencia de instrucciones de uso y mantenimiento

(servicio) importantes en la documentación que acompaña al dispositivo.

PRECAUCIÓN PARA EVITAR DESCARGAS ELÉCTRICAS, INSERTE COMPLETAMENTE EL CONECTOR DE PALA ANCHA EN LA RANURA ANCHA

### **Instrucciones de seguridad importantes**

1. **Lea las instrucciones.** Lea todas las instrucciones de seguridad y uso antes de utilizar el dispositivo.

2. **Conserve las instrucciones.**  Guarde las instrucciones de seguridad y uso para poder consultarlas en el futuro.

3. **Preste atención a las advertencias.** Respete todas las advertencias contenidas en el producto y en las instrucciones de uso.

4. **Siga las instrucciones.** Siga todas las instrucciones de uso y funcionamiento.

### **Instrucciones de seguridad**

No utilice la unidad desde ninguna fuente de alimentación excepto como se indica en el equipo estéreo o en el manual del propietario.

No instale la unidad cerca o sobre un radiador u otras fuentes de calor.

No monte la unidad en una pared o el techo de manera diferente a como recomienda el fabricante.

No coloque la unidad en un cubículo empotrado como una biblioteca o un armario, a menos que se facilite la ventilación necesaria.

No bloquee las aberturas de ventilación de la unidad poniéndola

sobre una cama, una alfombra blanda, etc...

No deje que caigan objetos o se derrame líquido en la unidad por las aberturas.

No utilice la unidad cerca del agua, como la bañera, el fregadero, el lavabo, una pila de lavar, una piscina, etc.

No utilice un carrito o una base no recomendados por el fabricante.

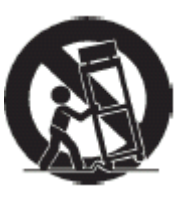

No intente llevar un carrito con ruedas por uniones en el suelo o por alfombras gruesas. Detenerlo bruscamente, aplicar fuerza en exceso o empujarlo por

superficies irregulares puede hacer que se vuelque el conjunto de la unidad y el carrito

No limpie la unidad excepto como se explica en el manual del propietario

No intente reparar la unidad, acuda a técnicos de servicio autorizados.

No deje la unidad encendida cuando no esté pendiente, un mal funcionamiento podría dar lugar a peligro de fuego.

**NOTA:** para mayor protección durante una tormenta eléctrica o siempre que se deje desatendida la unidad durante un largo período de tiempo, desconecte la fuente de alimentación.

### ADVERTENCIA

Para evitar el peligro de fuego o descarga, no exponga este dispositivo a lluvia o humedad. Si esto ocurre, asegúrese de que está cortado el suministro eléctrico del enchufe antes de tocar o desenchufar la unidad. El aparato no debe exponerse a goteras ni a salpicaduras, ni se deben colocar sobre él objetos que contengan líquidos, como jarrones de flores.

### **Lleve la unidad al servicio técnico si**

**-----------------------------------------------**  --el cable de alimentación o el enchufe han sufrido daños.

--han caído objetos o se ha derramado líquido en la unidad.

--la unidad ha estado expuesta a lluvia o humedad excesiva.

--la unidad no parece funcionar bien o nota un cambio brusco en el rendimiento.

--la unidad se ha caído o la carcasa ha sufrido daños.

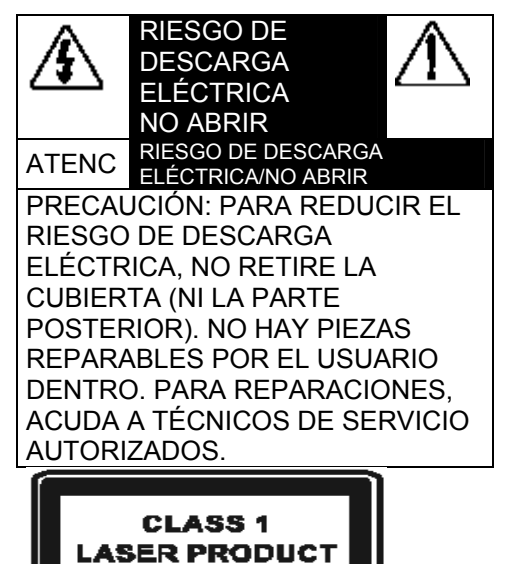

# *ÍNDICE*

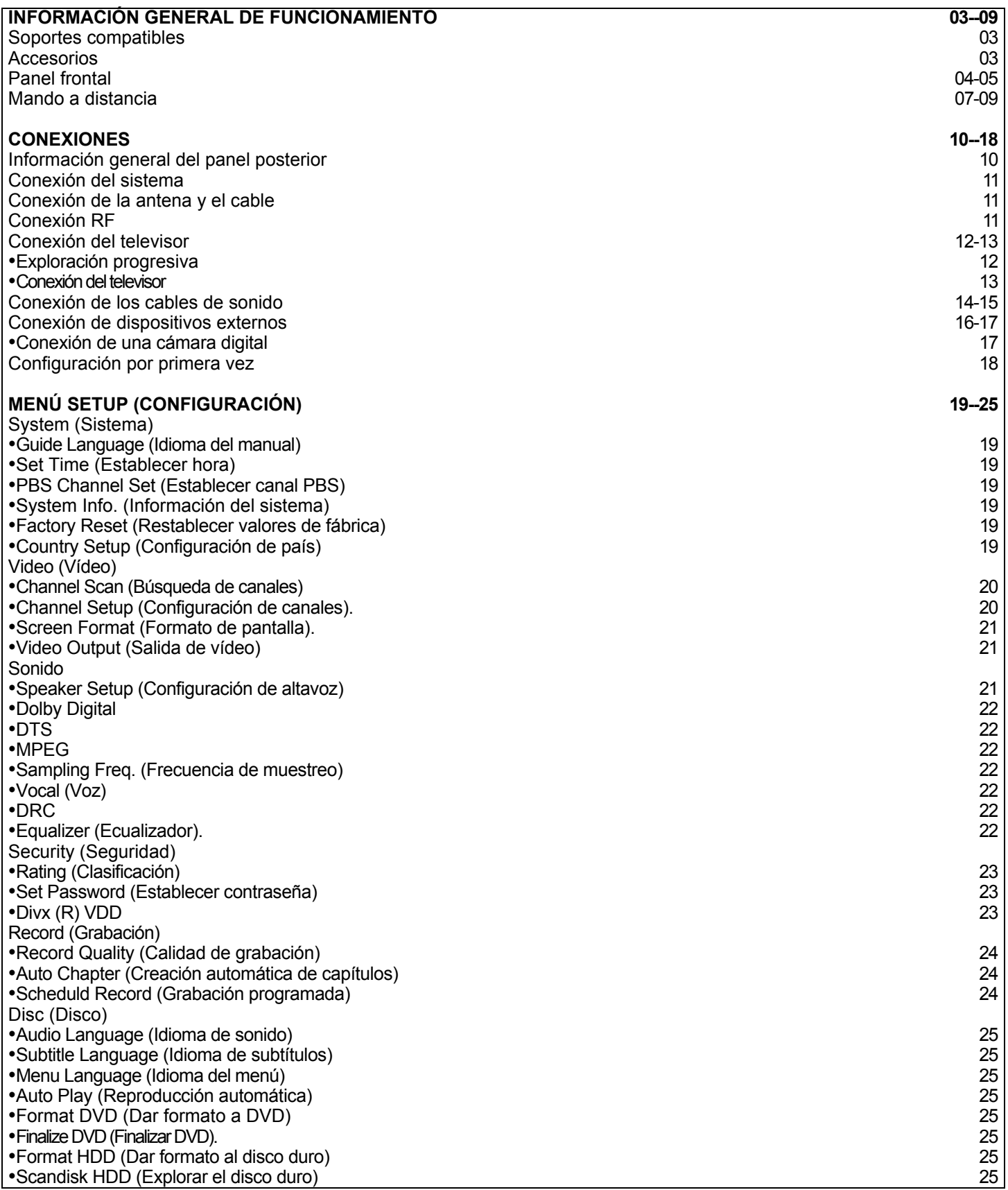

# *ÍNDICE*

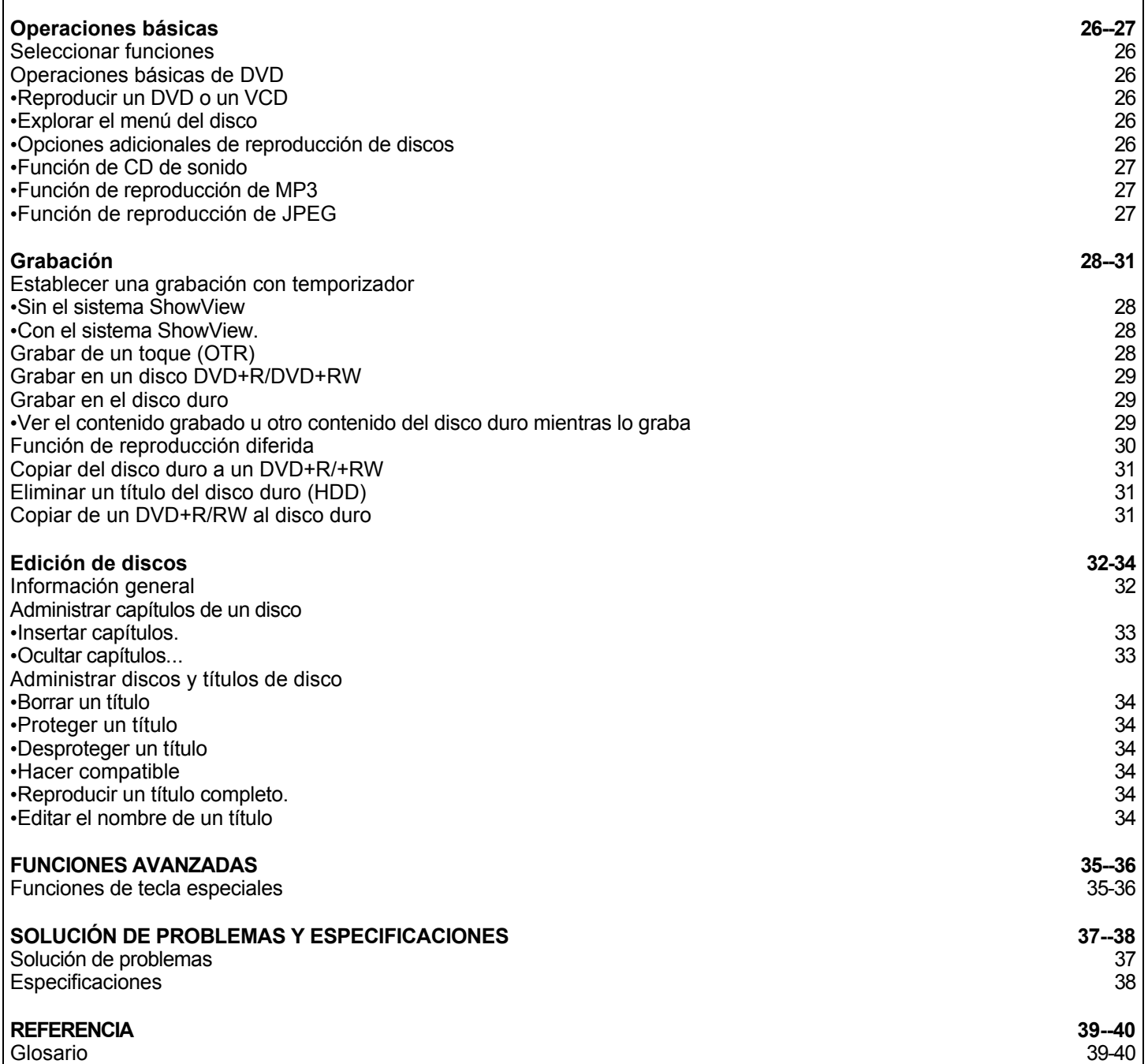

### SOPORTES COMPATIBLES **ACCESSORIOS**

Este sistema puede reproducir los siguientes tipos de soporte

- DVD+RW
- DVD+R
- DVD-R
- DVD-RW
- CD de sonido (CD-DA)
- DVD de vídeo
- Dolby Digital 5.1
- DTS Digital Surround
- Archivos MP3/MPEG/JPEG en CD-R/RW
- VCD (1.0 y 2.0)
- Photo CD
- PAL
- Región 2

Discos grabables:

- DVD+RW
- DVD+R

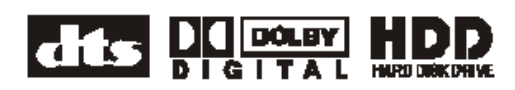

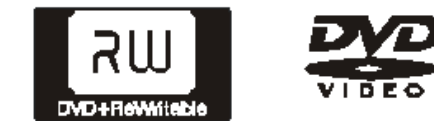

### *Nota:*

- *Región 2. Su sistema tiene un código de región impreso en la parte posterior de la unidad y reproducirá únicamente discos DVD que tengan una etiqueta con este mismo código de región.*
- *Este sistema no puede reproducir discos CD-ROM, DVD-ROM y DVD de sonido.*

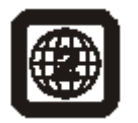

Mando a distancia con 2 pilas AA

- 1 DVD+RW (4,7GB)
- 1 cable Scart
- 1 cable RF
- 1 cable RCA
- Manual del propietario

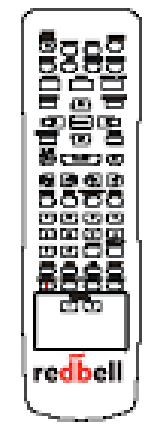

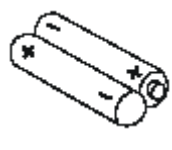

pilas AA

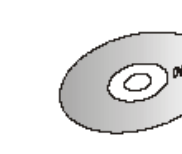

Mando a distancia Disco DVD+RW

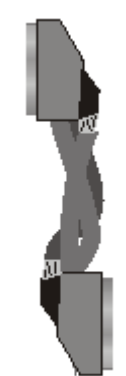

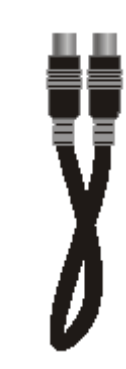

Cable Scart Cable RF

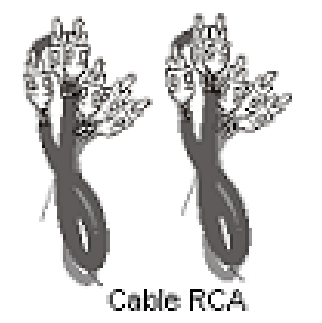

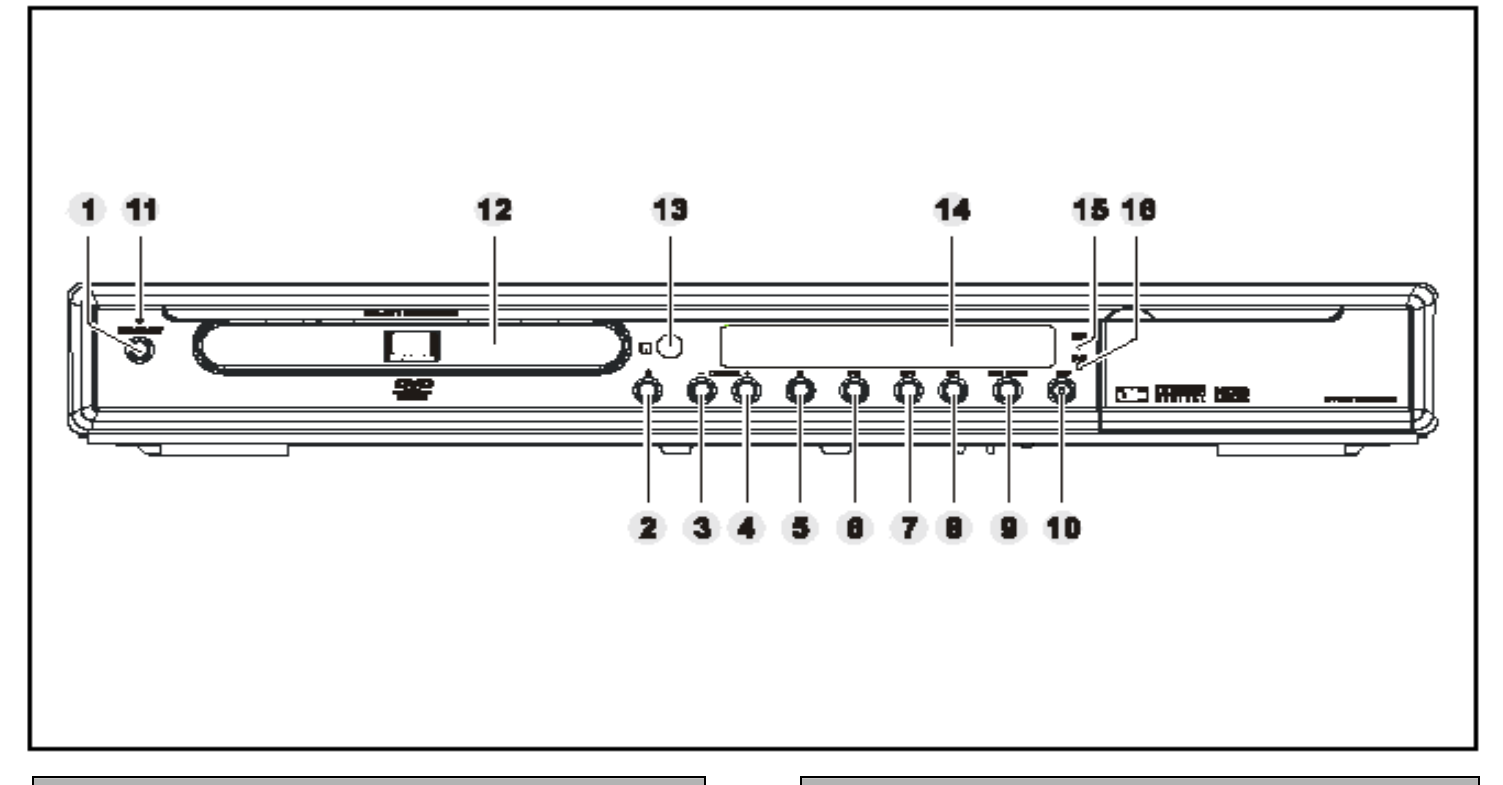

- **1. STANDBY (Espera)** Cambia al modo de espera o enciende la unidad.
- **2. OPEN/CLOSE (Abrir/cerrar)** Pulse este botón para abrir o cerrar la bandeja del

DVD.

### **3. CHANNEL - (Canal -)**

Pulse este botón para seleccionar canales en la función de TV

### **4. CHANNEL + (Canal +)**

Pulse este botón para seleccionar canales en la función de TV.

### **5. DETENER**

Pulse este botón para detener la reproducción de un disco.

### **6. REPRODUCIR/PAUSA**

Pulse este botón para iniciar la reproducción de un disco, púlselo de nuevo para pausar la reproducción.

### **7. ANTERIOR**

Pulse este botón para saltar al capítulo o pista anterior.

### **CONTROL DEL PANEL FRONTAL CONTROL DEL PANEL FRONTAL**

### **8. SIGUIENTE**

Pulse este botón para saltar al capítulo o pista siguiente.

### **9. REC MODE (Modo grabación)**

Pulse este botón para establecer la velocidad de grabación.

### **10. RECORD (Grabar)**

Pulse este botón para iniciar la grabación en un disco DVD+R/RW o el disco duro (HDD).

### **11. DIODO DE ESPERA**

El diodo de espera se enciende durante el modo de espera.

- **12. Bandeja del disco**
- **13. Sensor remoto**
- **14. Panel de visualización del sistema**
- **15. DIODO DEL DISCO DURO (HDD)**

El diodo del disco duro se enciende cuando se utiliza el disco duro.

### **16. 16. DIODO DVD**

El diodo DVD se enciende cuando se utiliza un soporte DVD.

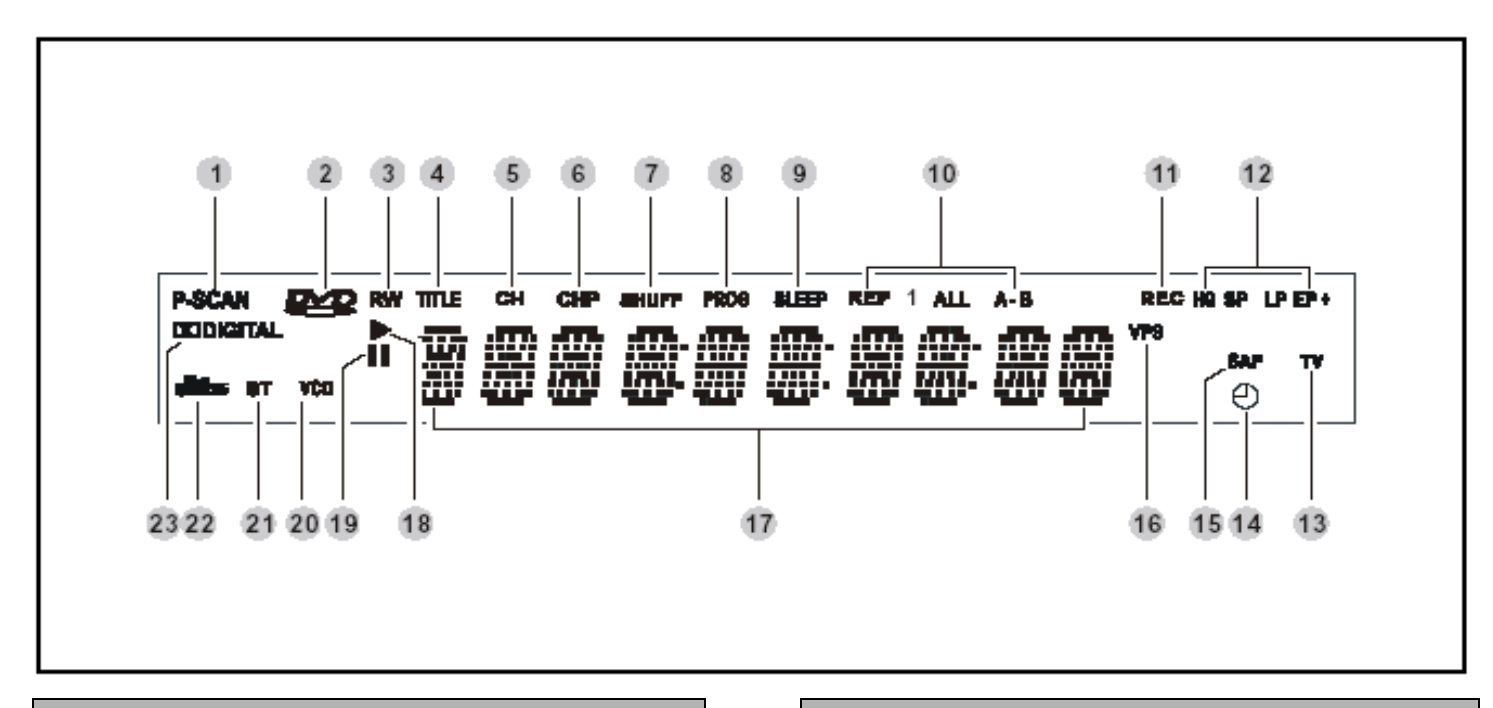

### **PANTALLA DEL PANEL FRONTAL PANTALLA DEL PANEL FRONTAL**

- 1. **P-SCAN** Indicador de exploración progresiva.
- 2. **Icono DVD** Indicador de disco DVD.
- 3. **RW** Indicador de disco DVD regrabable.
- 4. **TITLE** Indicador de título.
- 5. **CH** Indicador de canal.
- 6. **CHP** Indicador de capítulo.
- 7. **SHUFF** Indicador de reproducción aleatoria.
- 8. **PROG** Indicador de programa.
- 9. **SLEEP** Indicador de apagado programado.
- 10. **REP1, ALL, A-B** Indicadores de repetición.
- 11. **REC**
- Indicador de grabación. 12. **HQ, SP, LP, EP, EP+**
- Indicador de modo de grabación.

- 13. **TV** Indicador de TV.
- 14. **Icono**  Indicador de disco con temporizador.
- 15. **SAP** Indicador de segundo programa de audio.
- 16. **TITLE** Indicador de título.
- 17. **Información de estado** Indicador de mensaje o número.
- 18. **Icono**  Indicador de reproducción.
- 19. **Icono**  Indicador de pausa.
- 20. **CD, VCD** Indicador de CD o VCD.
- 21. **ST** Indicador de estéreo.
- 22. **Icono DTS** Indicador de DTS.
- 23. **Icono DIGITAL** Indicador de Dolby Digital.

### **MANDO A DISTANCIA**

### **Colocación de las pilas**

- 1. Abra la cubierta del compartimento de las pilas.
- 2. Coloque las pilas suministradas en la dirección en que se indica en el compartimento para las pilas. Cuando inserte o extraiga pilas, empújelas hacia los terminales.
- 3. Cierre la cubierta.

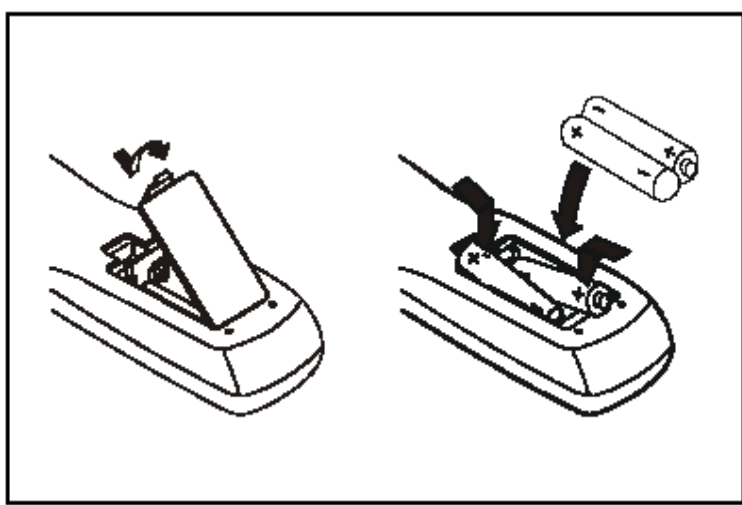

### **Nota**

• Retire las pilas si no se va a usar el mando a distancia durante un mes o más. Si se dejan las pilas puestas, pueden derramarse y causar daños.

• Reemplace todas las pilas viejas por pilas nuevas al mismo tiempo.

• No mezcle pilas viejas y nuevas.

Reemplace las pilas si disminuye la distancia operativa o si el mando tiene un funcionamiento irregular. Adquiera 2 pilas de tamaño "AA".

• Proteja el mando a distancia de humedad, calor, golpes o vibraciones.

### **Alcance del mando a distancia**

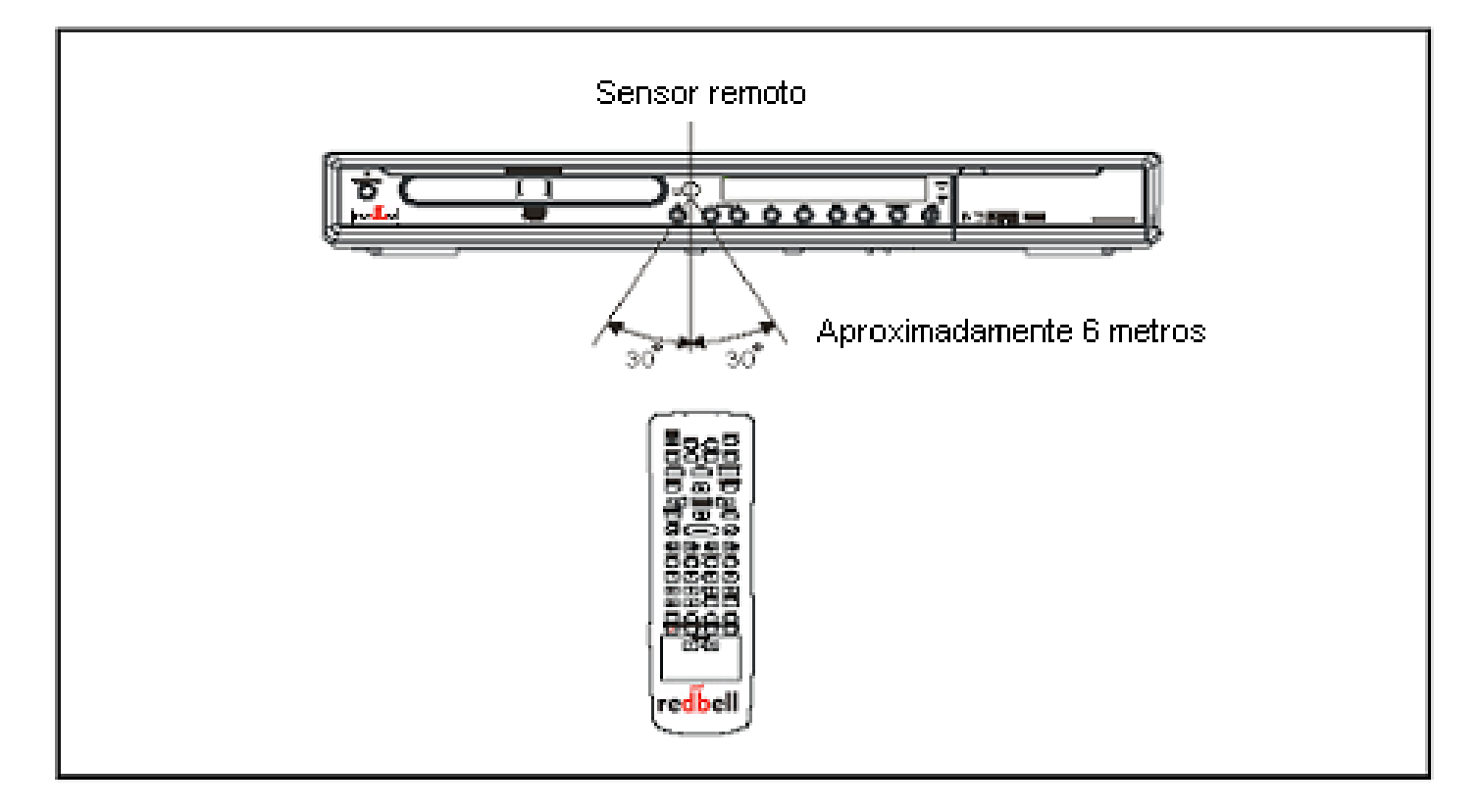

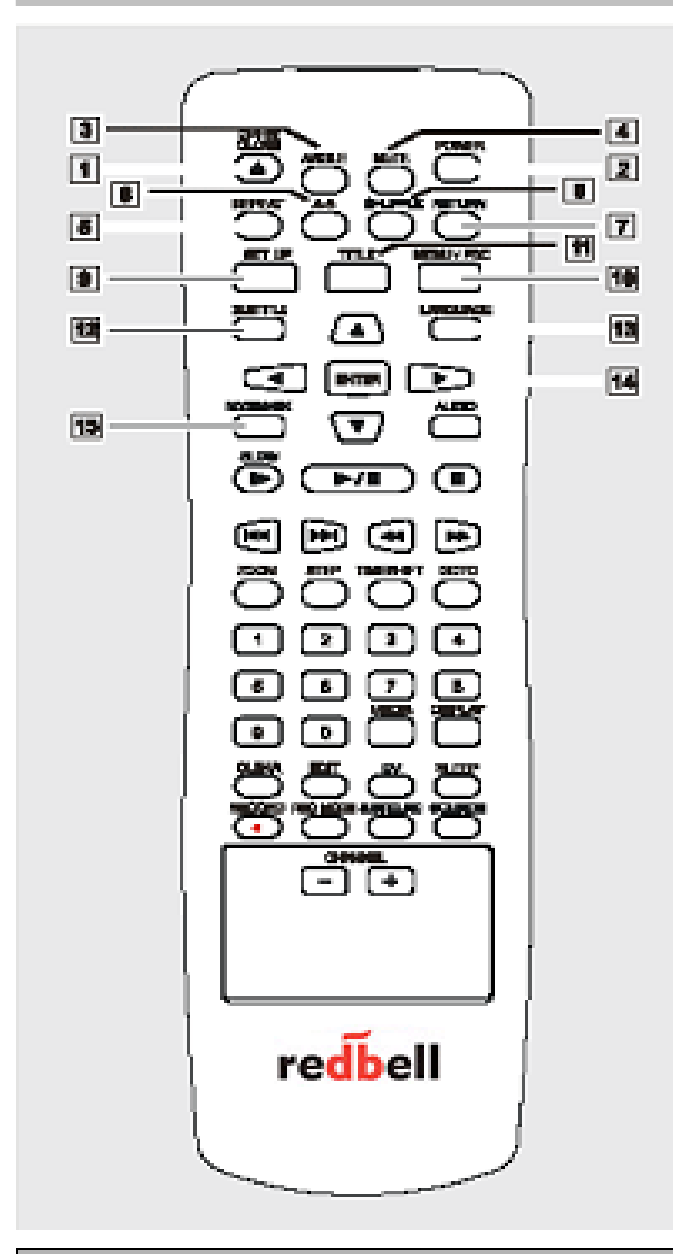

### **MANDO A DISTANCIA**

- 1. **OPEN/CLOSE (Abrir/cerrar)** Pulse para abrir o cerrar la bandeja del DVD.
- 2. **POWER (Encendido)** Cambia al modo de espera o enciende la unidad.
- 3. **ANGLE (Ángulo)** En la función de DVD, pulse este botón para ver escenas desde otros ángulos (si está disponible).

### 4. **MUTE (Silencio)**

Pulse este botón para silenciar la salida de sonido y vuelva a pulsarlo para cancelar esta acción.

### **MANDO A DISTANCIA**

### 5. **REPEAT (Repetir)**

En la función DVD, pulse este botón para repetir todo el disco o capítulos o pistas concretos.

### 6. **A-B**

Repite la reproducción entre A y B. Pulse este botón una vez para insertar el punto A y púlselo de nuevo para insertar el punto B. Si desea cancelar la función, pulse de nuevo el botón.

### 7. **RETURN (Volver)**

Pulse este botón para cancelar determinadas selecciones en el sistema de menú del disco.

### 8. **SHUFFLE (Aleatorio)**

En la función de DVD, pulse este botón para seleccionar reproducción aleatoria cíclica o normal.

### 9. **SETUP (Configuración)**

Pulse este botón para mostrar los menús de configuración del sistema y púlselo de nuevo para salir de dichos menús.

### 10. **MENU/PBC (Menú/PBC)**

En la función de DVD, pulse este botón para ver el menú de disco del DVD cargado (si está disponible).

### 11. **TITLE (Título)**

Durante la reproducción de un DVD, pulse este botón para volver al menú de título del disco.

### 12. **SUBTITLE (Subtítulos)**

En la función de DVD, pulse este botón para seleccionar el idioma de subtítulos deseado (si está disponible).

### 13. **LANGUAGE (Idioma)**

En la función de DVD, pulse este botón para seleccionar cíclicamente el idioma de sonido deseado (si está disponible).

### 14. **FLÈCHES / ENTER (Entrar)**

Pulse los botones de flecha para navegar por los menús en pantalla. Pulse Enter para introducir y confirmar valores de menú.

### 15. **BOOKMARK (Marcador)**

En la función de DVD, inserta marcadores para la aplicación actual. Puede insertar un total de 8 marcadores.

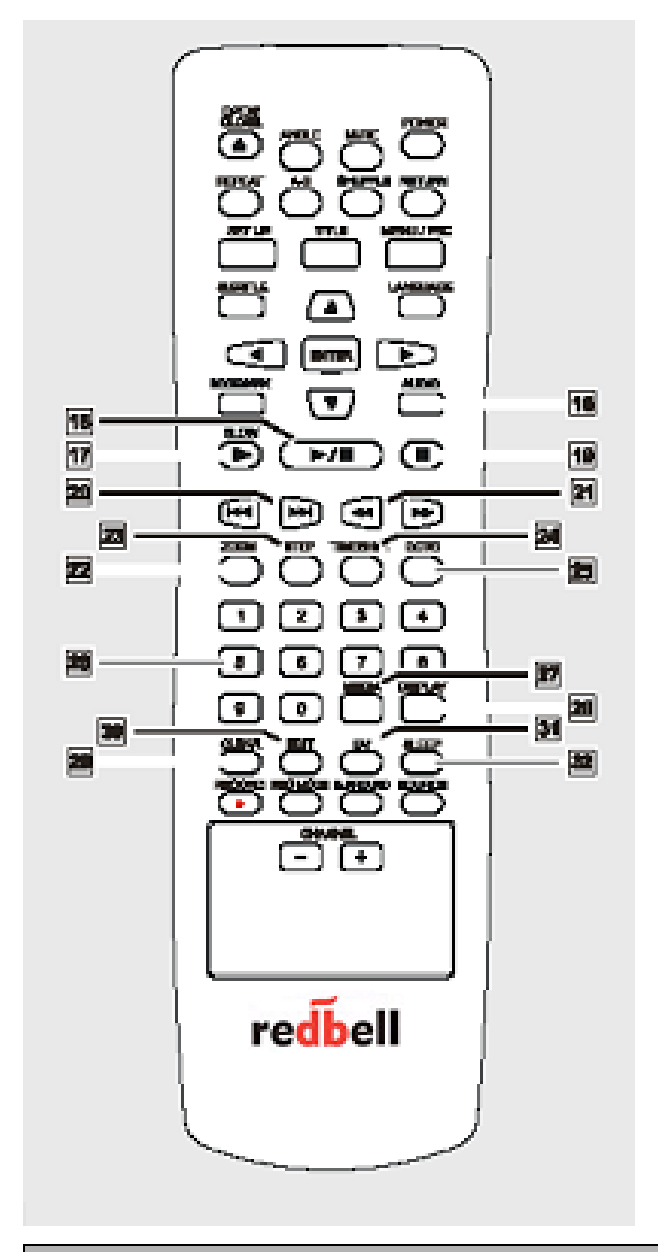

### **MANDO A DISTANCIA**

### 16. **AUDIO (Sonido)**

En la función de sintonización de TV, pulse este botón para elegir entre los modos de sonido Stereo, SAPy Monaural.

17. **SLOW (Lento)** En la función de DVD, pulse este botón para entrar en modo lento. Púlselo cíclicamente para seleccionar diferentes velocidades de movimiento lento.

### 18. **PLAY/PAUSE (Reproducir/Pausa)** Pulse este botón para iniciar la reproducción de un disco, púlselo de nuevo para pausar la reproducción.

### **MANDO A DISTANCIA**

### 19. **STOP (Detener)** Pulse este botón una vez para pausar la reproducción de un disco y púlselo de nuevo para detenerla.

20. **PREVIOUS/NEXT (Anterior/Siguiente)** Pulse este botón para saltar al capítulo o pista anterior o siguiente.

### 21. **BACKWARD/FORWARD (Atrás/Adelante)** En modo de reproducción de disco, pulse este botón para explorar el disco hacia delante y hacia atrás a diferentes velocidades.

### 22. **ZOOM**

Pulse este botón para acercar la imagen durante la reproducción de un DVD.

### 23. **STEP (Paso)**

Pulse este botón repetidamente para avanzar fotograma a fotograma.

### 24. **TIMESHIFT (Reproducción diferida)**

Utilice este botón para activar el modo de reproducción diferida para grabar en el disco duro (HDD). Púlselo para cambiar entre los modos ON (activado) y OFF (desactivado).

### 25. **GOTO (Ir a)**

En el modo de reproducción de disco, pulse este botón para saltar a un título, capítulo, pista o posición del contador específicos.

### 26. **0-9**

Utilice estas teclas para introducir datos numéricos en los menús en pantalla.

### 27. **MEDIA (Soporte)**

Pulse este botón para seleccionar la función de disco duro o DVD.

### 28. **DISPLAY (Visualizar)**

Pulse este botón para mostrar información del estado actual del sistema.

### 29. **CLEAR (Borrar)**

Pulse este botón para cancelar determinadas selecciones en el sistema de menús.

### 30. **EDIT (Editar)**

Pulse este botón para mostrar la pantalla de edición.

### 31. **DV**

Pulse este botón para seleccionar la función DV.

### 32. **SLEEP (Apagado programado)**

Pulse este botón para establecer el temporizador para apagar el sistema automáticamente.

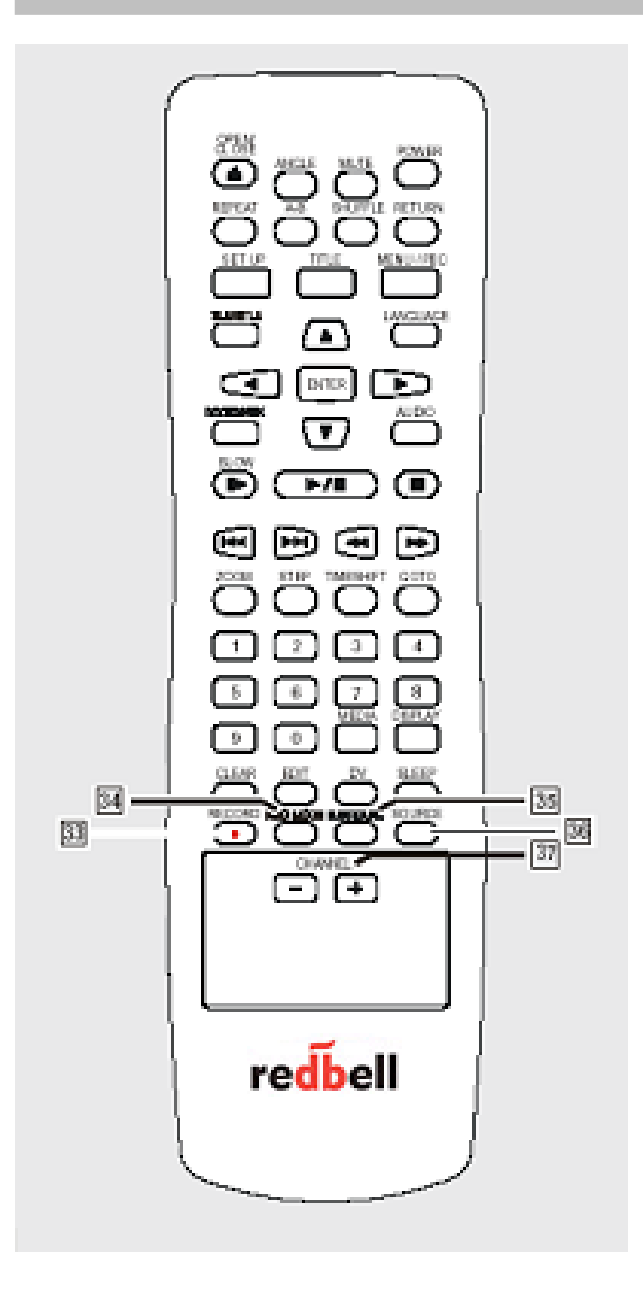

### **MANDO A DISTANCIA**

- 33. **RECORD (Grabar) Pulse este botón para iniciar la grabación en un disco DVD+R/RW o el disco duro. Pulse STOP para detener la grabación.**
- 34. **REC MODE (Modo grabación) Pulse para establecer la velocidad de grabación. Cuando la unidad está grabando, no se puede pulsar este botón.**
- 35. **SURROUND (Sonido envolvente) Permite seleccionar cíclicamente el modo de sonido envolvente clásico, teatro, salón y desactivar el efecto de sonido envolvente.**
- 36. **SOURCE (Origen) Pulse este botón para seleccionar el origen deseado (SCART, S-VIDEO1, AV1, S-VIDEO2, AV2 o DV IN).**
- 37. **CANAL +/- (Canal +/-) Pulse este botón para seleccionar canales cuando vea programas de TV.**

# Nota:

Si aparece  $\bigcirc$  " en la pantalla del televisor durante el uso, significa que está prohibida esa función por la unidad o el disco

### **Información general del panel posterior**

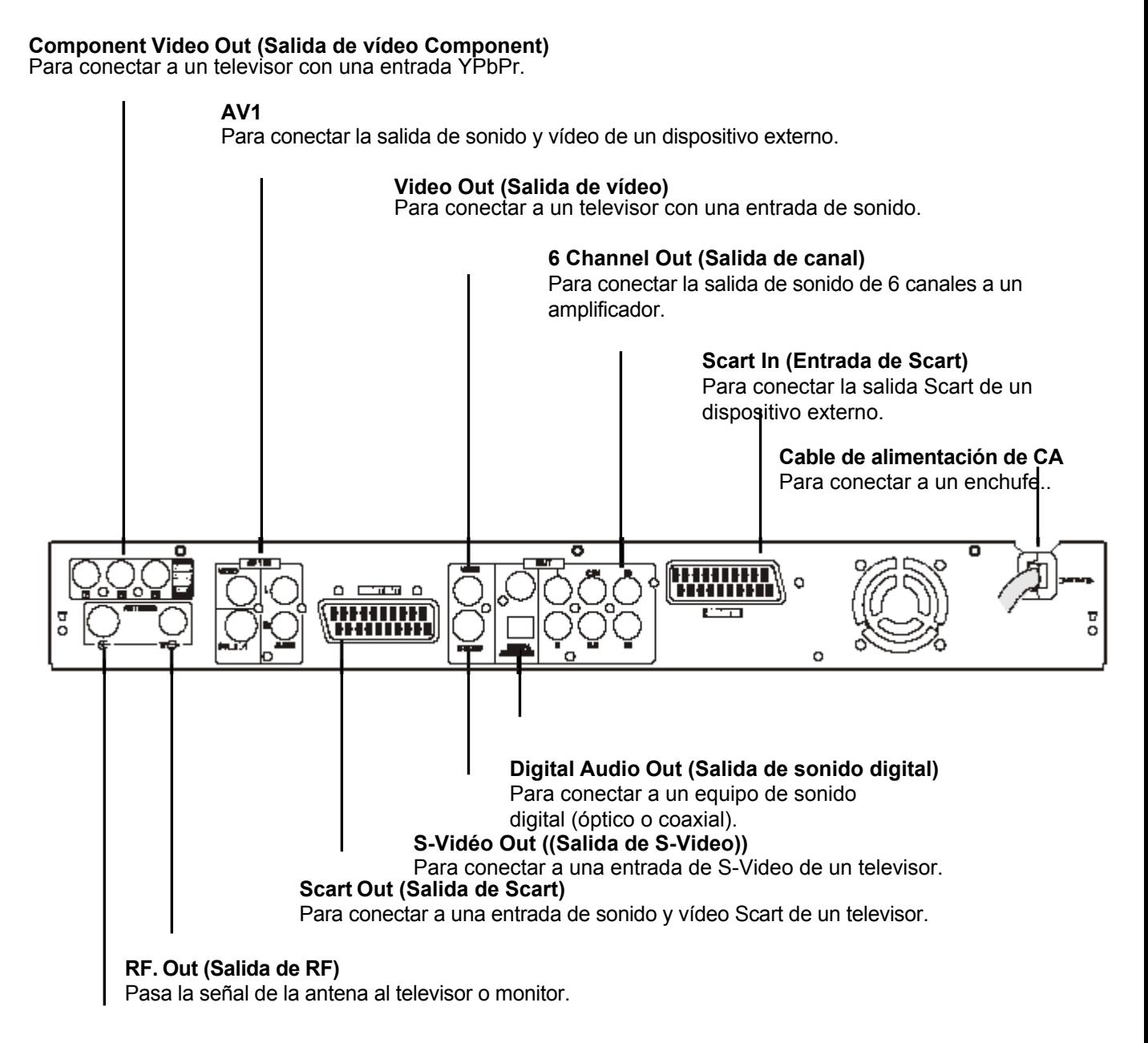

### **Antenne (Antena)**

Para conectar la antena a este terminal.

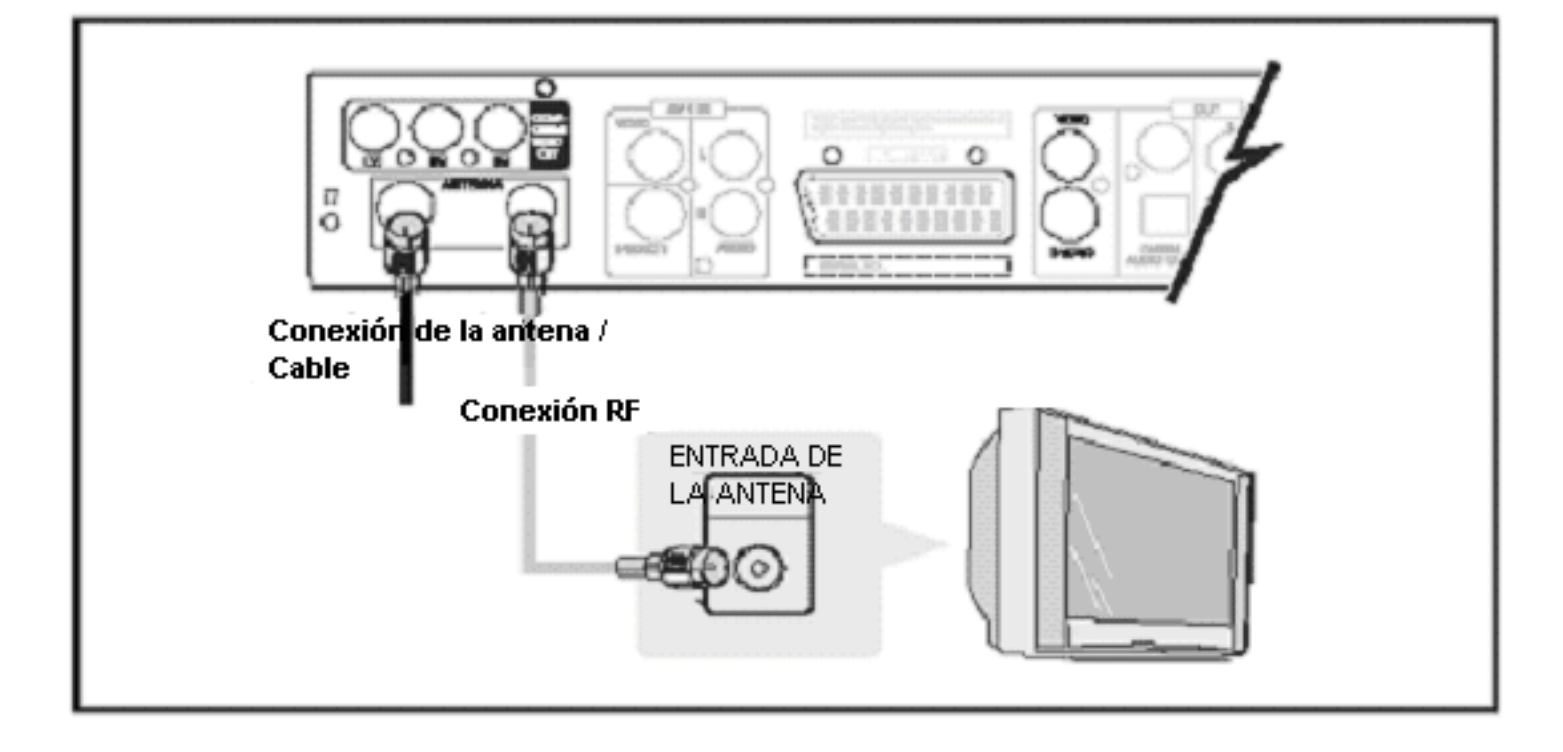

### Conexión del sistema

Siga estos pasos para conectar el sistema. Se recomienda que apague todos los componentes (o desenchufe el cable de alimentación) mientras conecta el sistema.

### <Paso 1> Conexión de la antena y el cable

### **Antena y cable básico**

Retire el conector del cable de antena del televisor e insértelo en la entrada para antena de la parte posterior de la unidad. Conecte un extremo del cable de antena a la toma de TV de la unidad y el otro extremo a la entrada de antena del televisor.

### <Paso 2> Conexión RF

Conecte la salida de RF de la unidad a la entrada de antena del televisor. La salida de RF pasa la señal a través de la toma de la antena.

### **<Paso 3> Conexión del televisor**

**Conecte la unidad al televisor. Seleccione uno de los siguientes ejemplos.** 

**Conexión a las tomas de VÍDEO COMPONENT** 

**Conecte un cable de vídeo Component como se muestra a continuación. Disfrutará de una imagen de alta calidad.** 

**(Para la conexión de sonido, vea la página 14)**

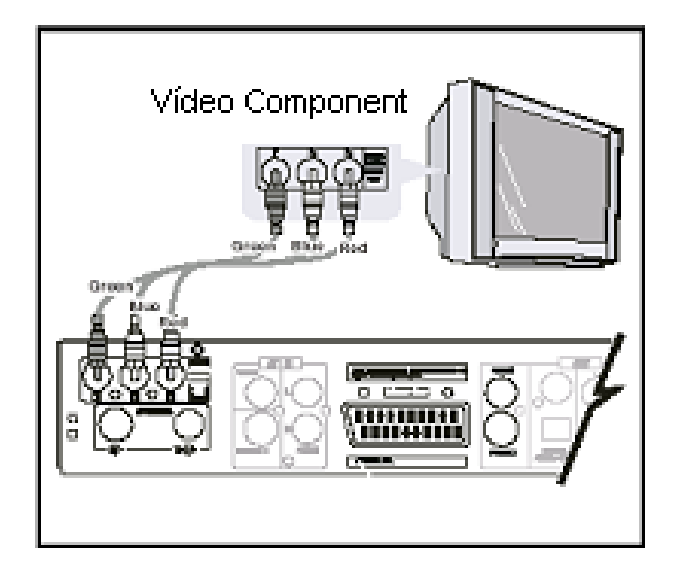

**Si utiliza un televisor compatible con exploración progresiva, establezca la unidad en el modo de exploración progresiva.** 

**El vídeo de exploración progresiva proporciona la mejor calidad de imagen y menos parpadeo.**

- Si utiliza las salidas de VÍDEO COMPONENT, pero la unidad está conectada a un televisor estándar, desactive la exploración progresiva.
- Si utiliza las salidas de VíDEO COMPONENT con una conexión a un televisor o un monitor compatible con una señal de exploración progresiva, active la exploración progresiva. Para activar o desactivar la exploración progresiva, siga las instrucciones siguientes:
- 1. Pulse OPEN/CLOSE para abrir la bandeja de disco.
- 2. Pulse el botón STOP en el mando a distancia o en el panel frontal 5 veces seguidas para establecer la salida de vídeo en exploración progresiva. Se activará el icono " P-SCAN" en la pantalla VFD.

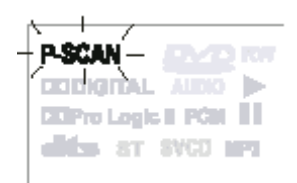

3. De igual modo, pulse el botón STOP en el mando a distancia en el panel frontal 5 veces seguidas para desactivar la exploración progresiva Se desactivará el icono " P-SCAN" en la pantalla VFD.

### **Nota:**

*Una vez activada la salida de exploración progresiva, sólo se podrá ver la imagen en este modo en un televisor o monitor compatible con exploración progresiva. Si activa la exploración progresiva por error, debe volver a desactivarla.*

### **<Paso 3> Conexión del televisor**

### **Conexión a la salida de S-VIDEO OUT**

Conecte el cable S-Video como se muestra a continuación. Disfrutará de una imagen más limpia. (Para la conexión de sonido, vea la página 14)

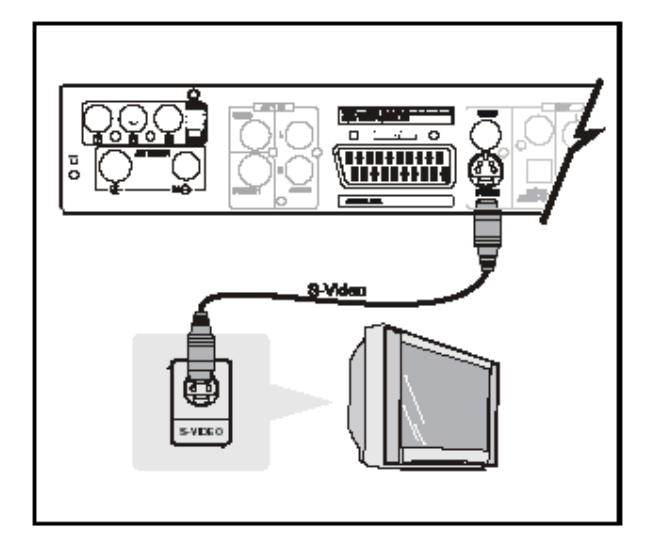

### **Conexión a la toma SCART**

Conecte el cable Scart como se muestra a continuación. Este cable establece la conexión de vídeo y de sonido.

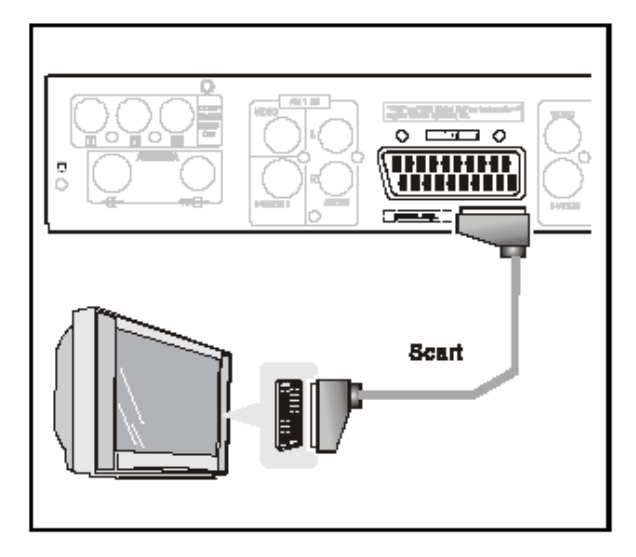

### **Conexión a la salida de vídeo (VIDEO OUT)**

Conecte el enchufe amarillo del cable de sonido y vídeo a la toma amarilla de vídeo. Disfrutará de una imagen estándar.

### **Nota :**

*Conecte los enchufes derecho (rojo) e izquierdo (blanco) del cable de sonido y vídeo a las tomas de entrada de sonido.*

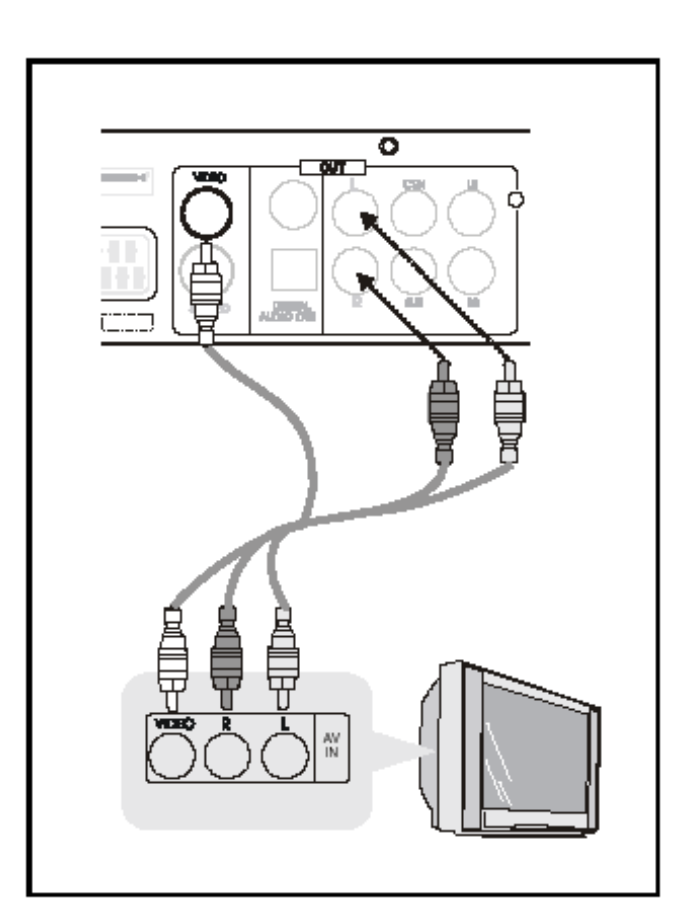

*.*

### **<Paso 4> Conexión de los cables de sonido**

Seleccione la conexión de sonido que más se ajuste a su sistema. (Si el televisor tiene sólo una entrada de antena, omita este paso.)

### *Nota :*

*Para conectar el televisor, vea la página 13.*

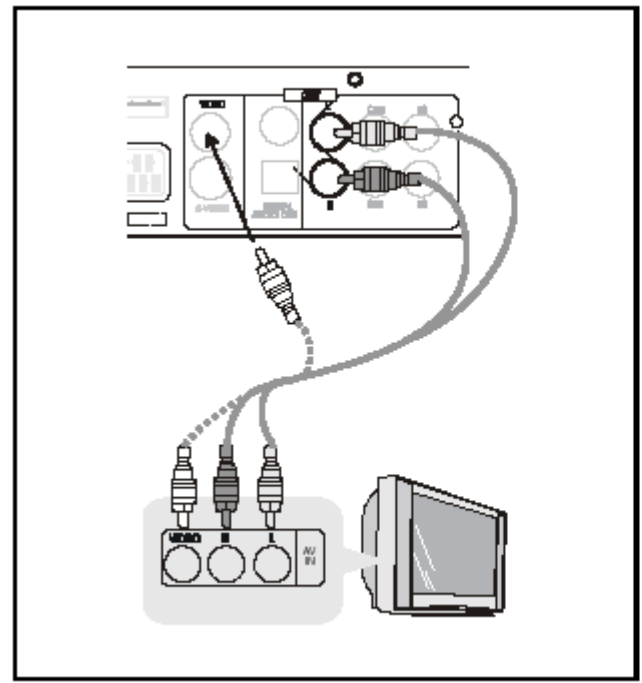

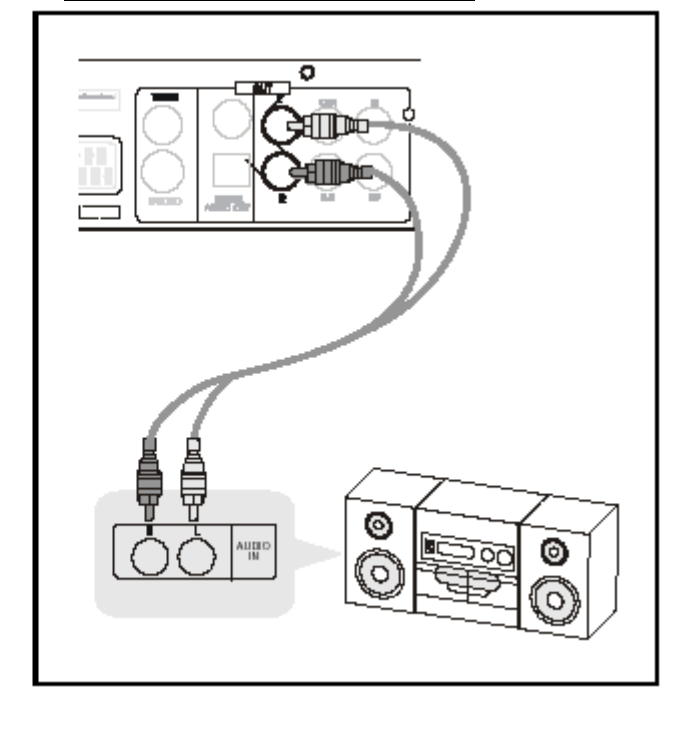

### **Conexión al televisor Conexión a un sistema de sonido**

### *Nota :*

- <sup>z</sup>*El enchufe amarillo se usa para la conexión de vídeo. Vea la página 12.*
- <sup>z</sup>*Si su televisor tiene una entrada de sonido, conecte las salidas AUDIO OUT de la unidad a un adaptador de cable Y (no suministrado) y conéctelo a la entrada de sonido del televisor. Consulte a su distribuidor local de sonido y vídeo.*
- <sup>z</sup>*Si utiliza estas salidas AUDIO OUT para un sistema de sonido, desactive el altavoz de sonido envolvente, el altavoz central y subwoofer. (Si desea información detallada, vea la página 21)*

### **<Paso 4> Conexión de los cables de sonido**

Conexión a un amplificador con descodificador digital o DTS Conecte el cable digital coaxial u óptico.

### **Nota**

• *Si utiliza estas salidas DIGITAL OUT para un sistema de sonido, seleccione Dolby Digital y DTS como flujo de bits. (Si desea información detallada, vea la página 22)*

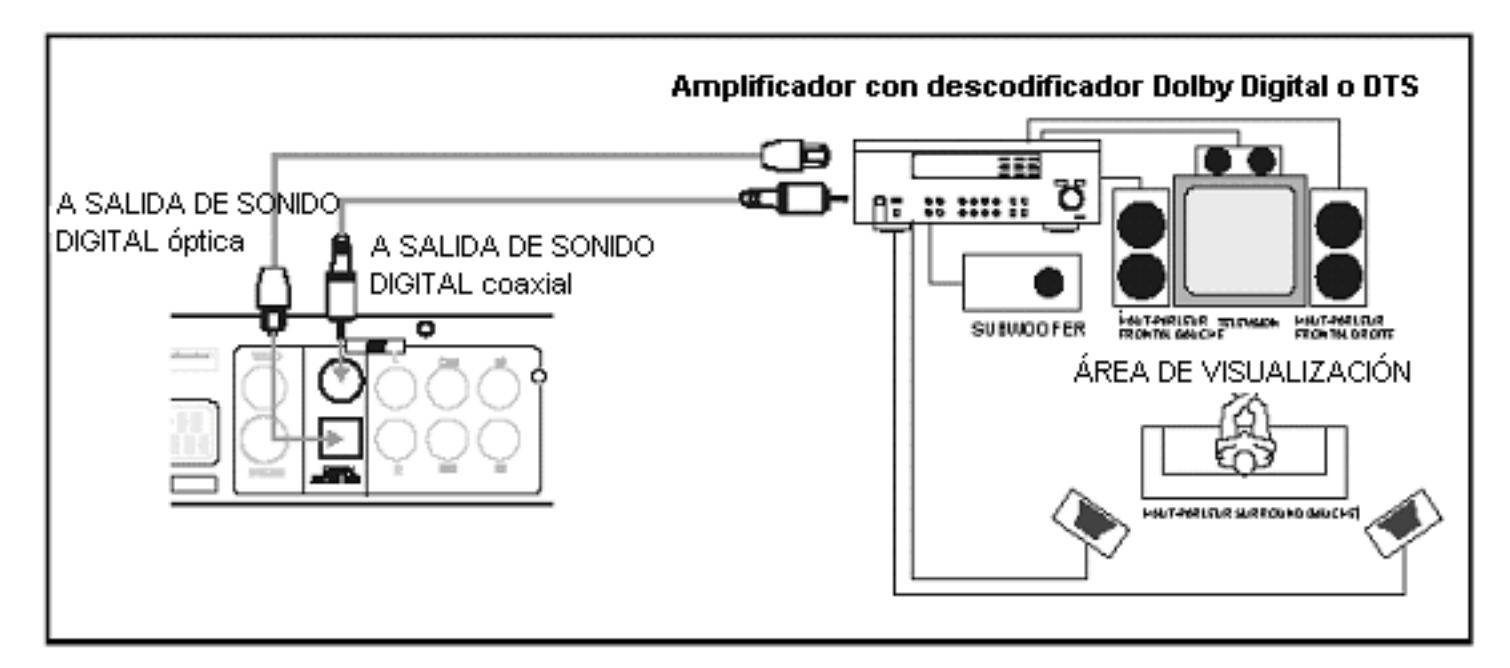

Conexión a un amplificador con un descodificador Dolby Pro Logic Conecte el cable de sonido.

### *Nota:*

• *Si utiliza estas salidas AUDIO OUT para un sistema de sonido, desactive el altavoz de sonido envolvente, el altavoz central y subwoofer. (Si desea información detallada, vea la página 21)* 

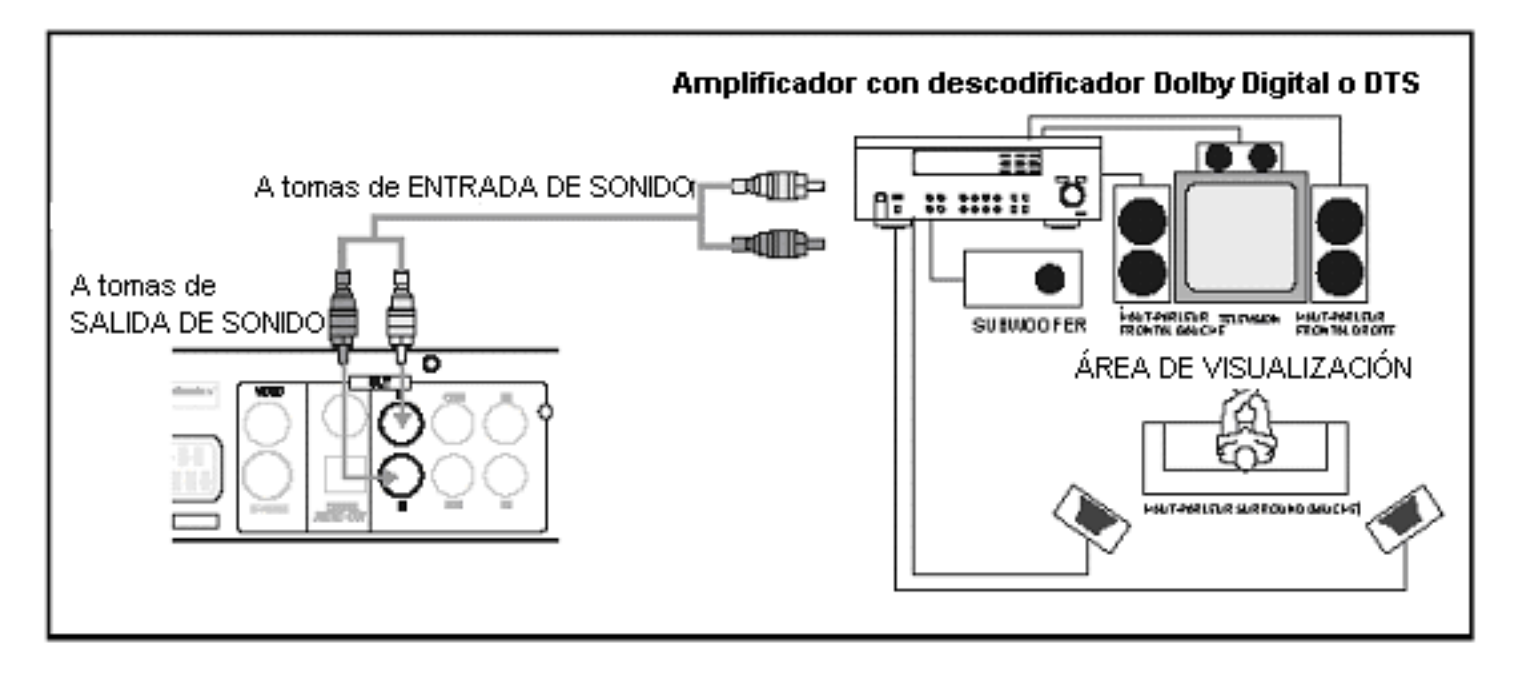

### **<Paso 5> Conexión de dispositivos externos**

Conexión de un aparato de vídeo o un equipo de grabación similar a esta unidad

Debe usar esta unidad como reproductor de origen o como dispositivo de grabación. Proceda como se indica a continuación para conectar un aparato de vídeo o un equipo de grabación similar a esta unidad. Vea también el manual del propietario que se proporciona con el equipo conectado.

### *Nota:*

- *Las películas que contengan señales de protección con copyright no se pueden grabar.*
- *Casi todos los vídeos y software de DVD del mercado están protegidos contra copia. No puede grabarlos con esta unidad.*

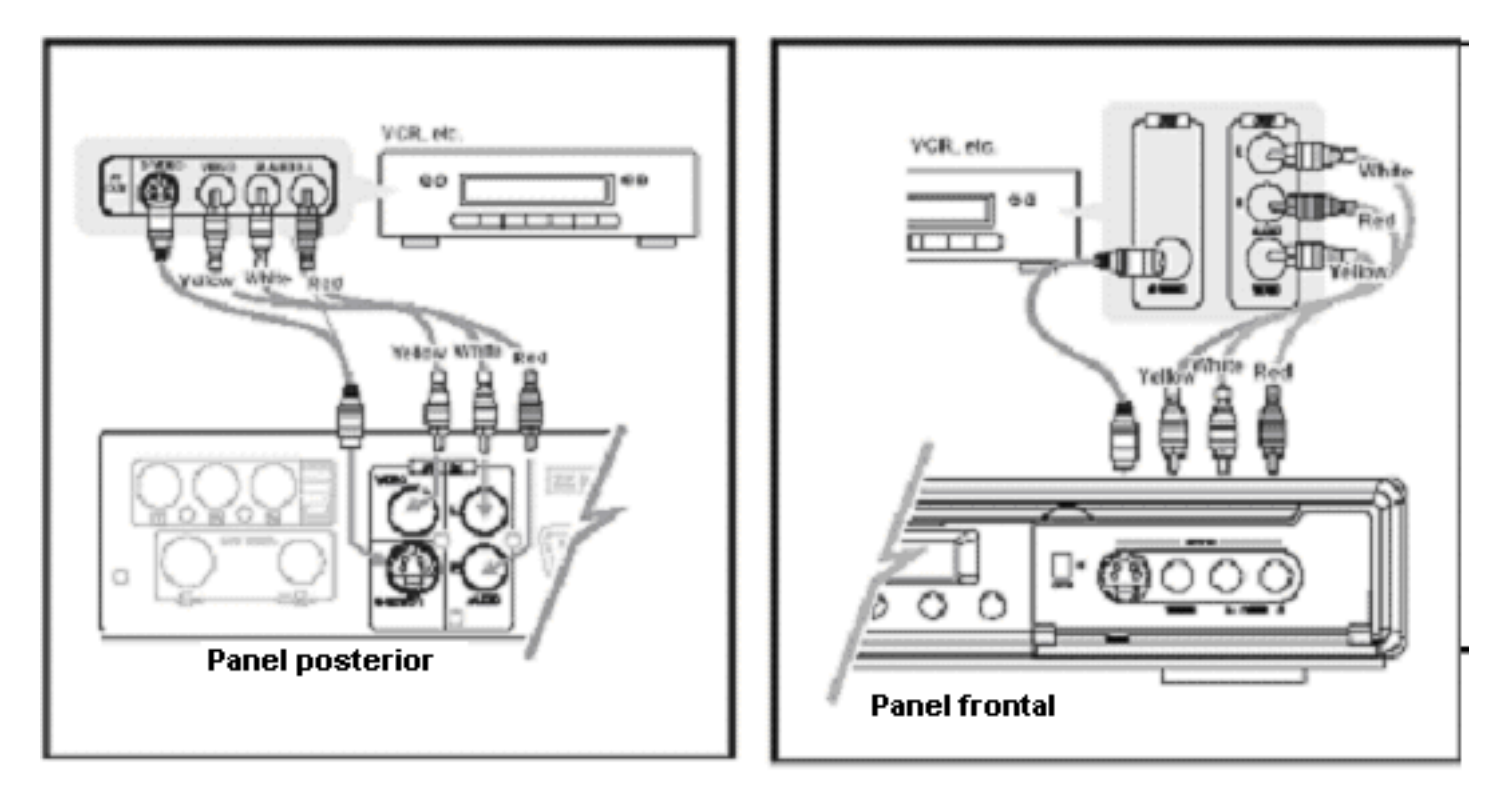

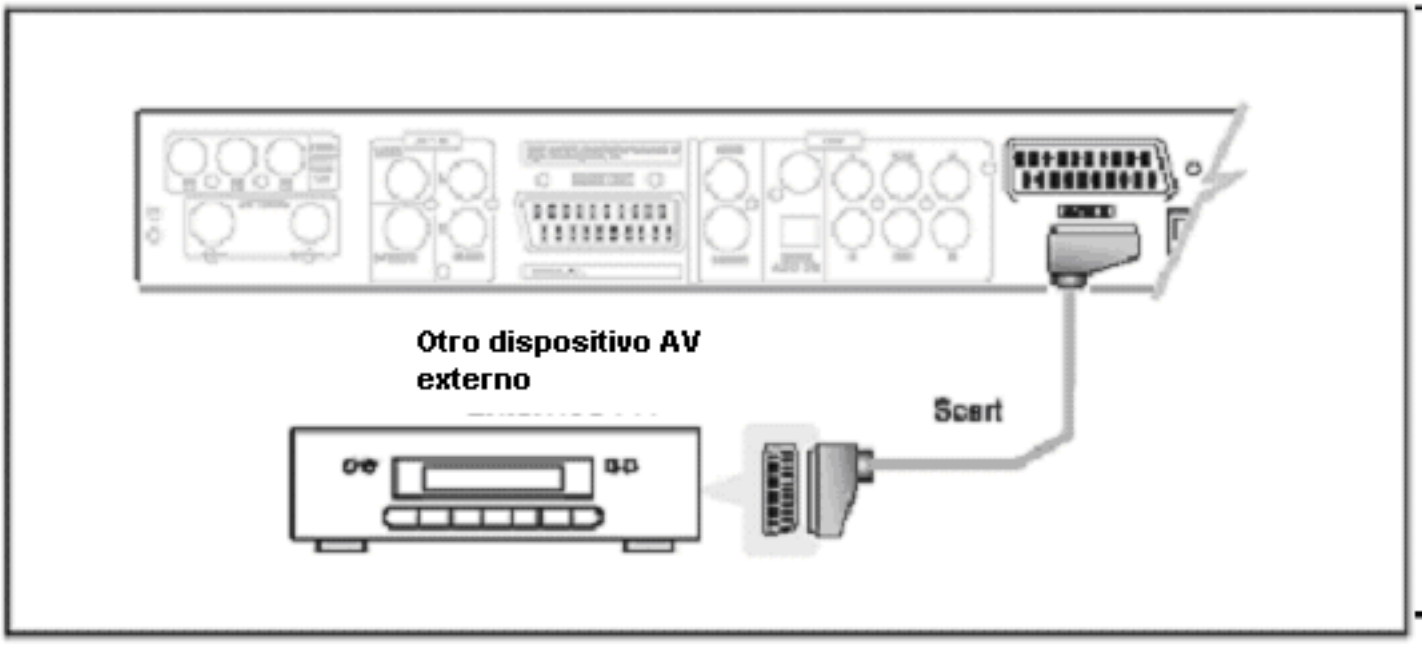

### **<Paso 5> Conexión de dispositivos externos**

### **Conexión a una cámara digital**

*Nota:* 

*Esta toma es sólo para conectar un equipo DV. No es compatible con sintonizadores de satélite digitales ni mesas de vídeo D-VHS, etc.* 

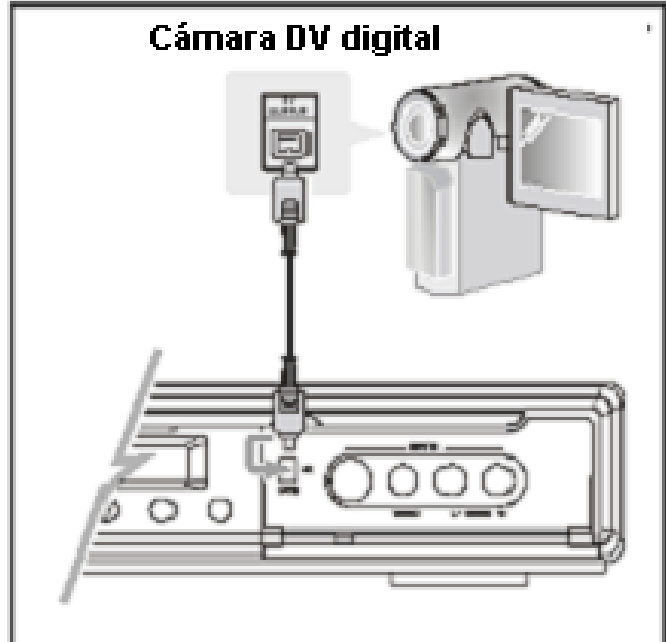

### **Configuración por primera vez Configuración por primera vez**

1. Compruebe que están conectados la antena y el cable.

**Nota:** *si enchufa la unidad antes de conectar la antena, la función de búsqueda de canal no podrá preestablecer los canales en la memoria. Si esto ocurre, compruebe la conexión del cable o la antena y enchufe de nuevo la unidad.*

2. Conecte el enchufe de alimentación de la unidad a una toma eléctrica de 230 V/50 Hz.

- 3. Pulse STAND BY (Pausa) en el panel frontal o POWER (Encendido/apagado) en el mando a distancia. Si es la primera vez que configura el sistema,
- Encienda el televisor.
- Aparece la pantalla de mensajes. Siga los mensajes para configurar la unidad por primera vez.

Modo de espera (Standby)

- El sistema está siempre en modo de espera cuando está enchufado el cable de alimentación de CA a una toma eléctrica.
- En el modo de espera, aparece el reloj en la pantalla del panel frontal y se enciende el indicador del modo de espera.
- En el modo de encendido, se muestra el estado del sistema en la pantalla del panel frontal y se apaga el indicador del modo de espera.
- 4. En el televisor o monitor, aparece el mensaje " Set your language" (Elija su idioma). Utilice los botones de flecha arriba y abajo para seleccionar su idioma. A continuación, pulse Enter para confirmar la selección.

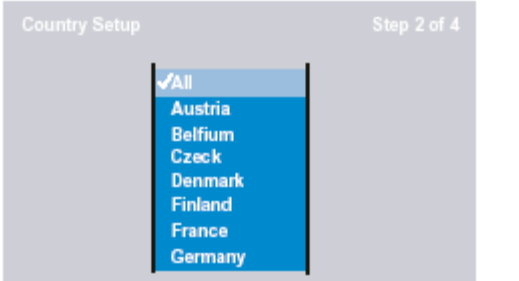

5. En el televisor o monitor, aparece el mensaje "Country Setup" (Configuración de país). Utilice los botones de flecha arriba y abajo para seleccionar su país o seleccione ALL. A continuación, pulse Enter para confirmar la selección.

• Tras pulsar Enter para confirmar la selección, el sistema explora y establece automáticamente los canales del sintonizador. (Tarda varios minutos.)

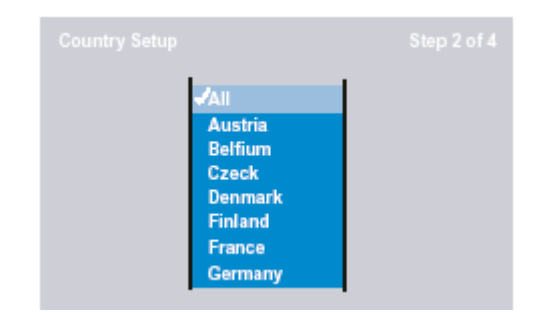

• Si desea detener la exploración de canales, seleccione Cancel (Cancelar).

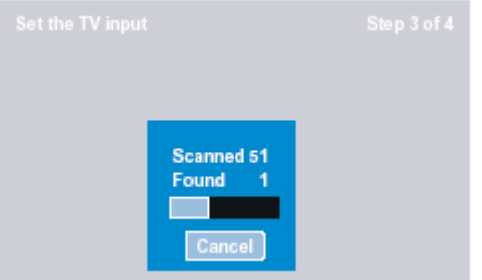

- 6. En el televisor o monitor, aparece el mensaje " Set the time" (Establezca la hora). Utilice los botones de flecha arriba y abajo para seleccionar Automatic o Manual. A continuación, pulse Enter para confirmar la selección.
- Automatic

El reloj se establece automáticamente.

• Manual

Si la función Automatic establece una hora errónea, puede corregirla manualmente.

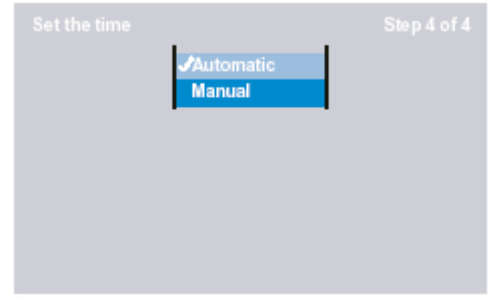

### *Nota:*

- *Si no establece el reloj, la pantalla VFD muestra siempre 00:00 en el modo de espera.*
- *Si se desenchufa el cable de alimentación durante más de 10 minutos, la unidad vuelve a la configuración predeterminada original. Debe restablecer el reloj.*

### **<Setup> System (Configuración > Sistema <Setup> System (Configuración > Sistema**

**La opción Setup System permite establecer el idioma del manual, la hora, restablecer los valores de fábrica, configurar el país y ver información del sistema.**

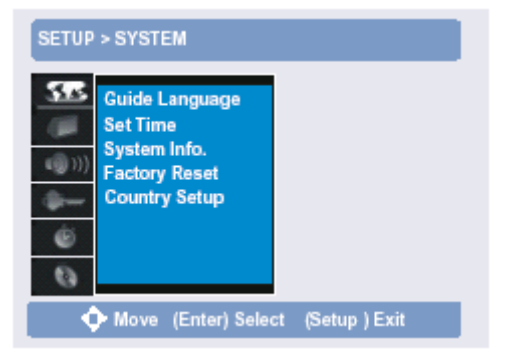

- 1. Pulse SETUP (Configuración).
- 2. Utilice las teclas de flecha para seleccionar SETUP > SYSTEM.
- 3. Utilice las teclas de flecha para seleccionar y establecer:

### *Nota:*

*Si desea salir del menú de configuración, pulse SETUP (Configuración) o PLAY (Reproducir) para continuar la reproducción del disco.*

### **Guide Language (Idioma del manual)**

Establece su idioma preferido para el menú de configuración y las indicaciones en pantalla. Seleccione Inglés, Español, Francés, Alemán e Italiano.

### **Set Time (Establecer hora)**

Esta opción permite establecer la hora del sistema, que es fundamental para una grabación con temporizador precisa.

Siga estos pasos para establecer el reloj.

- 1. Pulse SETUP (Configuración).
- 2. Utilice las teclas de flecha para seleccionar Set Time (Establecer hora).
- 3. Seleccione Automatic y pulse ENTER.
- 4. Utilice las teclas de flecha para seleccionar y establecer:

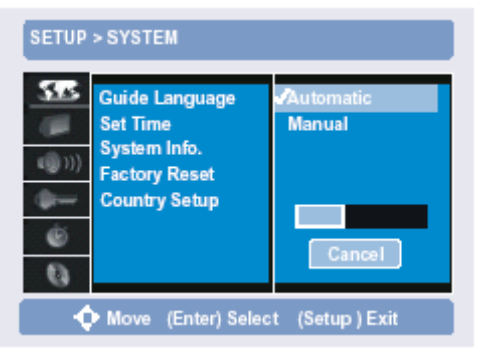

### **PBS Channel Set (Establecer canal PBS) Establece el modo en que se busca un canal PBS.**

- **Automatic El reloj se establece automáticamente** Utilice las teclas de flecha ARRIBA y ABAJO para seleccionar el canal PBS que difunde la hora local.
- **Manual El reloj se establece manualmente** Si la función Automatic establece una hora errónea, puede corregirla manualmente.
- 1. Pulse SETUP (Configuración).
- 2. Utilice las teclas de flecha para seleccionar Set Time (Establecer hora).
- 3. Seleccione Manual y pulse ENTER.
- 4. Utilice las teclas de flecha arriba y abajo o las teclas 0-9 para establecer la fecha y la hora, y elija SAVE (Guardar).

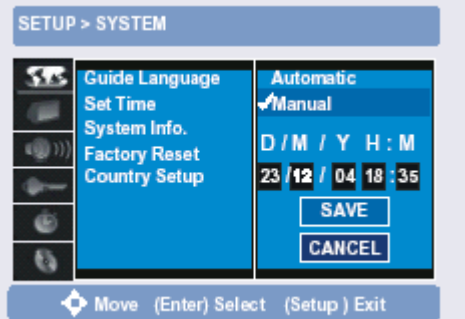

### **System Info. (Información del sistema)**

Permite ver el tamaño y el espacio libre del disco duro.

### **Factory Reset (Restablecer valores de fábrica)**

Seleccione Start (Inicio) para restablecer los valores de fábrica de la configuración del sistema.

### **Country Setup (Configuración de país)**

Seleccione su país para el sistema de sintonización de TV.

Esta opción permite mostrar y configurar canales, establecer el formato de pantalla y la salida de vídeo.

- 1. Pulse SETUP (Configuración).
- 2. Utilice las teclas de flecha para seleccionar Setup Video (Configurar vídeo).
- 3. Utilice las teclas de flecha para seleccionar y establecer:

### *Channel Scan (Exploración de canales)*

Seleccione Start (Inicio) para que el sistema busque automáticamente todos los canales que se reciben. Puede tardar varios minutos.

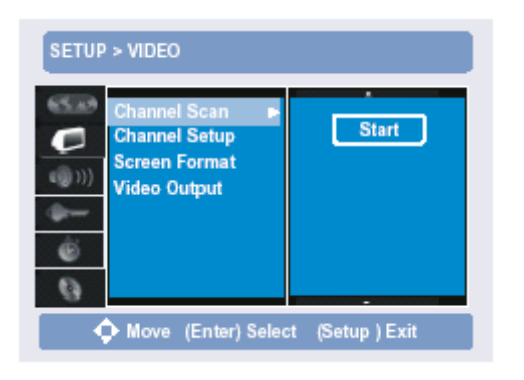

### *Channel Setup (Configuración de canales)* Tras explorar los canales, siga las instrucciones siguientes para configurarlos:

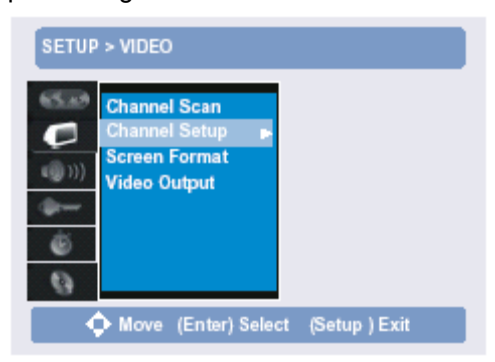

1. Pulse la tecla de flecha derecha. Aparece una lista en pantalla.

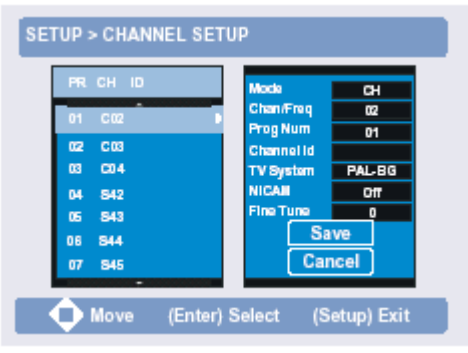

### **< Setup> Video (Configuración > Vídeo) < Setup> Video (Configuración > Vídeo)**

2. Utilice las flechas arriba y abajo para seleccionar un canal. El cuadro de la derecha contiene información adicional del canal seleccionado.

Para escribir el id. de un canal en el cuadro de mensaje, proceda como se indica a continuación:

(1) Utilice las teclas de flecha para resaltar la opción Channel ID.

- (2) Pulse la flecha derecha. Aparece un teclado.
- (3) Utilice las teclas de flecha para escribir el id.
- (4) Seleccione Done (Terminado) para confirmar.

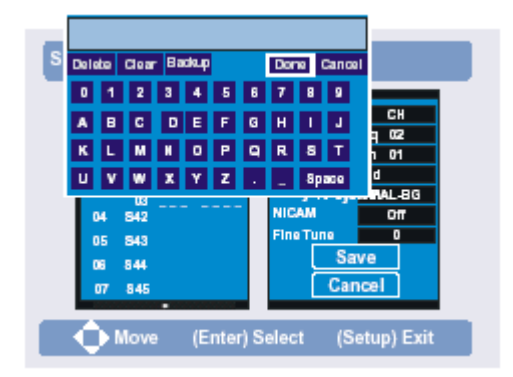

3. Para eliminar un canal de la lista, utilice la tecla CLEAR (Borrar) del mando a distancia.

### Screen Format (Formato de pantalla)

Ajusta el formato de salida de la pantalla a su televisor y preferencias de visualización.

- **4:3 Letter Box (Buzón).** Seleccione esta opción si tiene un televisor estándar de 4:3 y prefiere ver las versiones a pantalla ancha de las películas en DVD (si tienen esta característica). Las películas se verán con formato de buzón; es decir, aparecerán barras negras encima y debajo de la película.
- **4:3 Pan Scan (Exploración panorámica).** Seleccione esta opción si tiene un televisor estándar y prefiere ver las versiones a pantalla completa de las películas en DVD (si tienen esta característica).
- **16:9 Wide (Grande).** Seleccione esta opción si tiene un televisor de pantalla grande (16:9).

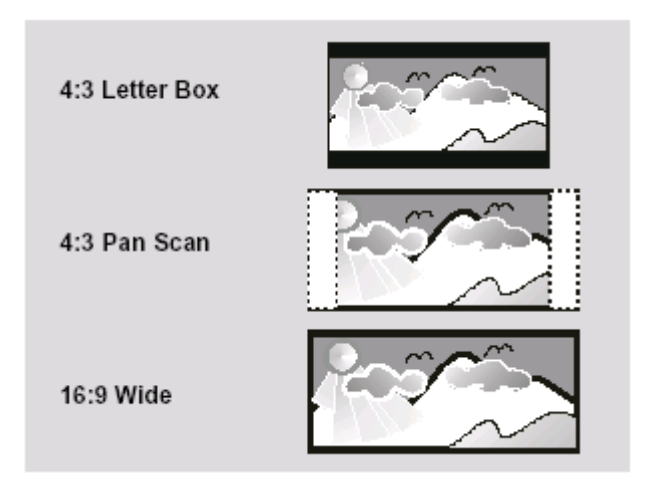

Video Output (Salida de vídeo)

Ajusta el formato de la salida de vídeo.

- **YPbPr On (YPbPr activado).** Seleccione esta opción si utiliza la salida de vídeo Component del panel posterior.
- **RGB On (RGB activado).** Seleccione esta opción si utiliza la salida Scart del panel posterior.
- **YPbPr/RGB Off (YPbPr/RGB desactivado)**

**< Setup> Video (Configuración > Vídeo) < Setup> Audio (Configuración > Sonido)** 

La opción Setup Audio permite configurar el altavoz, elegir el formato de salida Dolby Digital/DTS/MPEG, la frecuencia de muestreo (Sampling Freq), Vocal (Voz), DRC (Control de intervalo dinámico) y establecer el ecualizador.

- 1. Pulse SETUP (Configuración).
- 2. Utilice las teclas de flecha para seleccionar SETUP > AUDIO.
- 3. Utilice las teclas de flecha para seleccionar y establecer:

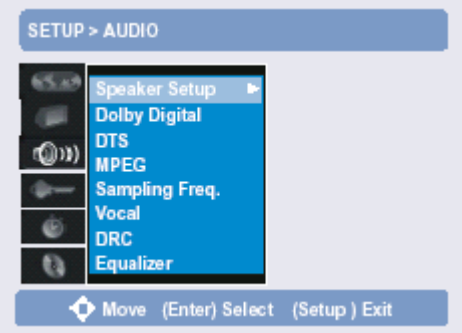

### **Speaker Setup (Configuración de altavoz)**

Esta opción permite seleccionar el tamaño, el nivel y el retardo del altavoz. Para configurar el altavoz, siga estas instrucciones:

- 1. Utilice las teclas de flecha para resaltar la opción Speaker Setup.
- 2. Pulse la tecla de flecha derecha. Aparecerá la lista de valores para el altavoz como se muestra a continuación.

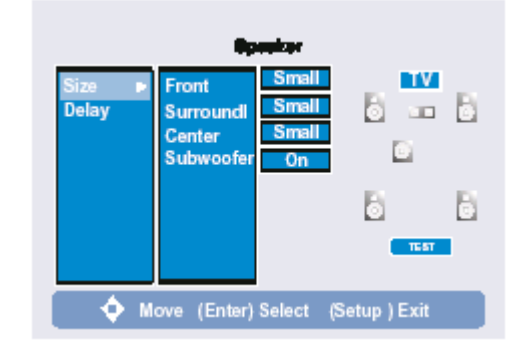

- 3. Utilice las teclas de flecha en esta pantalla para ajustar el tamaño, el nivel y el retardo del altavoz.
- **Size (Tamaño).** Permite seleccionar si su altavoz es pequeño o grande, y si está activada o no la función de Subwoofer.
- **Delay (Retardo).** Permite establecer el retardo del altavoz de sonido envolvente en 0~5ms y del altavoz central en 0~15ms.
- **Test (Prueba).** Permite probar los altavoces.

### **Dolby Digital)**

Si el formato del disco es Dolby Digital, seleccione la salida de PCM o Bitstream (flujo de bits).

### **1. PCM**

Seleccione esta opción cuando la unidad esté conectada a un amplificador estéreo digital de 2 canales. La salida de sonido de la unidad suena con formato PCM de dos canales cuando se reproduce un DVD de vídeo grabado con el sistema de grabación Dolby Digital.

### **2. Bitstream**

Seleccione Bitstream si ha conectado la toma DIGITAL OUT de la unidad a un descodificador Dolby Digital (o un amplificador u otro equipo con un descodificador Dolby Digital).

### **DTS**

Si el formato del disco es DTS, seleccione la salida Off o **Bitstream** 

### 1. OFF (desactivado)

Si selecciona OFF, no sale la señal DTS a través de la salida DIGITAL OUT.

2. Bitstream

Seleccione Bitstream si ha conectado la salida DIGITAL OUT de la unidad a un descodificador DTS (o un amplificador u otro equipo con un descodificador DTS).

### **MPEG**

Si el formato del disco es SPDIF, seleccione la salida de PCM o Bitstream.

### 1. PCM

Seleccione esta opción cuando la unidad esté conectada a un amplificador estéreo digital de 2 canales. La salida de sonido de la unidad suena con formato PCM de dos canales cuando se reproduce un DVD de vídeo grabado con el sistema de grabación MPEG2.

2. Bitstream

Seleccione Bitstream si ha conectado la salida DIGITAL OUT de la unidad a un descodificador MPEG (o un amplificador u otro equipo con un descodificador MPEG).

### **Sampling Freq. (Frecuencia de muestreo)**

Frecuencia con la que se muestrea una señal analógica. Se expresa en muestras por segundo o hertz. El sonido digital de DVD se muestrea a 48 KHz, pero algunos DVD tienen una frecuencia de muestreo superior (96KHz).

1. Si la frecuencia de muestreo de un disco es 48 KHz, seleccione 48 KHz; si es 96 KHz, seleccione 96 KHz.

### **< Setup> Audio (Configuración > Sonido) < Setup> Audio (Configuración > Sonido)**

### **Vocal)**

Vocal es la función de Karaoke sólo para discos VCD2.0. Seleccione On (Activado) para Karaoke.

### **DRC (Control de intervalo dinámico)**

Con el formato DVD, puede escuchar la banda sonora de un programa con la mayor precisión y realismo posibles, gracias a la tecnología de sonido digital. Sin embargo, puede comprimir, si lo desea, el intervalo dinámico de la salida de sonido (la diferencia entre los sonidos más altos y los más bajos). Así, puede escuchar una película con un volumen bajo sin perder claridad en el sonido. Establezca DRC en ON para activar este efecto.

### **Equalizer (Ecualizador)**

Esta opción permite ajustar los controles deslizantes del ecualizador al nivel que desee.

- 1. Utilice las teclas de flecha para resaltar la opción Equalizer.
- 2. Pulse la tecla de flecha derecha. Aparecerá la pantalla del ecualizador como se muestra a continuación.

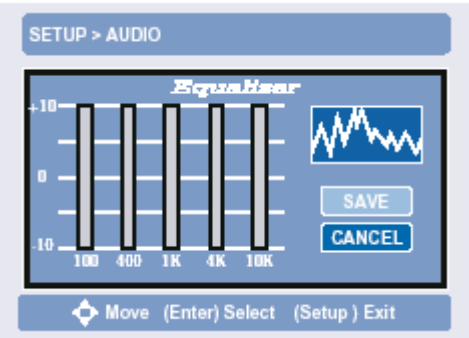

- 3. Utilice las teclas de flecha para ajustar los controles deslizantes del ecualizador y seleccione SAVE (Guardar).
- 4. Pulse SETUP para salir..

### **Setup> Security (Configuración > Seguridad) Setup> Security (Configuración > Seguridad)**

Esta opción permite establecer una clasificación, una contraseña y el código de país.

- 1. Pulse SETUP (Configuración).
- 2. Utilice las teclas de flecha para seleccionar SETUP > Security.
- 3. Utilice las teclas de flecha para seleccionar y establecer:

### **Rating (Clasificación)**

Establezca una clasificación para bloquear la reproducción de contenido inapropiado con un sistema de clasificación protegido con contraseña. Los DVD que tengan una clasificación superior al nivel que seleccione no se podrán reproducir sin introducir

### *Nota:*

- *Si olvida su contraseña, utilice 1234 para borrar la memoria. Guarde esta contraseña lejos del alcance de los niños, ya que desbloquea la configuración de control paterno*.
- *Es posible que necesite más instrucciones durante la configuración. Si aparece un mensaje, siga las instrucciones que aparecen en la pantalla del televisor.*

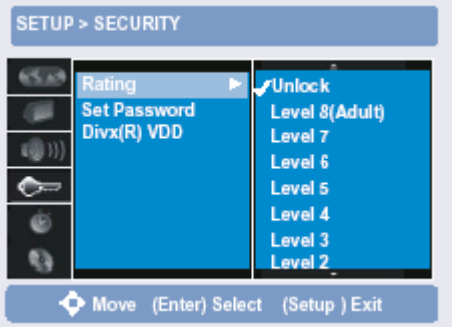

1. Utilice las teclas de flecha para seleccionar el nivel de clasificación que desee.

### 2. Pulse Enter para confirmar.

Aparece el mensaje " Password key in screen" (Contraseña en pantalla).

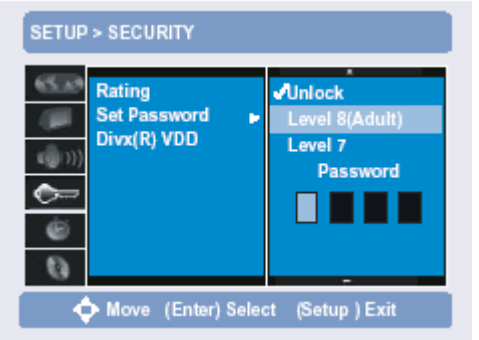

3. Utilice las teclas 0-9 para introducir la contraseña. Nota:

• *Si utiliza esta unidad por primera vez, introduzca "1234". Porque la contraseña inicial de fábrica es "1234".*

Nota:

• *Si escribe una contraseña incorrecta, aparece el mensaje que se muestra a continuación. Siga las indicaciones del mensaje para escribir de nuevo la contraseña.*

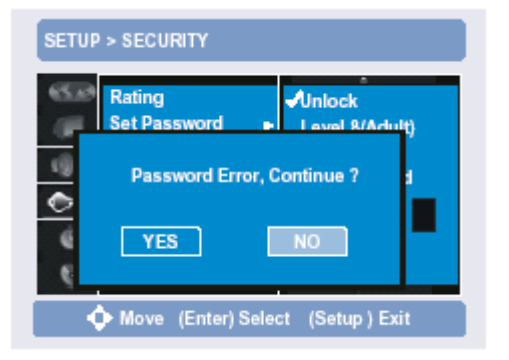

• Si realmente olvida la contraseña, utilice 1234.

### **Set Password (Establecer contraseña)**

Permite establecer una contraseña para bloquear la clasificación paterna.

- 1. Seleccione Change (Cambiar).
- 2. Utilice las teclas 0-9 para introducir la contraseña (antigua).
- 3. Escriba la nueva contraseña para confirmarla.

### **Divx (R) VDD**

En esta opción, pulse la flecha derecha para mostrar un código de registro Divx. Seleccione OK (Aceptar).

Esta opción permite establecer la calidad de grabación, la creación automática de capítulos y la grabación programada.

- 1. Pulse SETUP (Configuración).
- 2. Utilice las teclas de flecha para seleccionar SETUP > Record.
- 3. Utilice las teclas de flecha para seleccionar y establecer:

### **Record Quality (Calidad de grabación)**

La calidad de grabación correcta se elegirá automáticamente durante la reproducción. No obstante, el sistema permite establecer la calidad de grabación deseada.

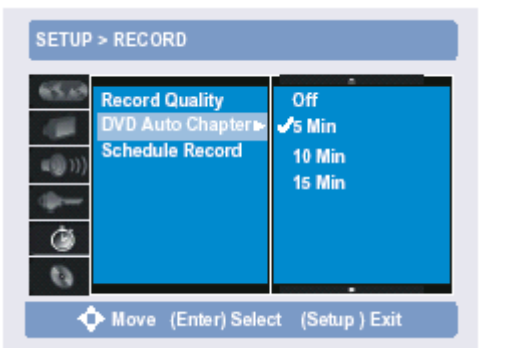

### **DVD Auto Chapter (Creación automática de capítulos en DVD)**

Con esta opción, se crean automáticamente los capítulos y el título en el disco cuando comienza la grabación. Puede desactivarla, establecerla en 5, 10 o 15 minutos.

### **Schedule Record (Grabación programada)**

Siga estas instrucciones para configurar el sistema para grabar hasta 16 sesiones.

- **Programación de una grabación sin el sistema ShowView**
- 1. Utilice las teclas de flecha para resaltar la opción Schedule Record.
- 2. Pulse la tecla de flecha derecha. Aparece la lista de la pantalla Schedule Record.

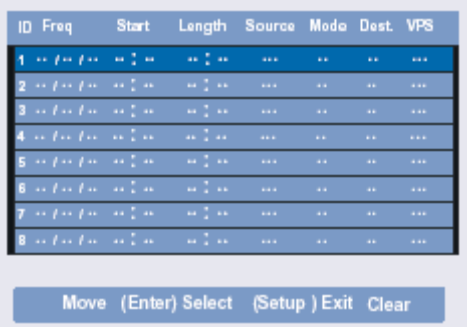

### Setup> Record (Configuración > Grabación) **Setup> Record (Configuración > Grabación)**

- 3. Seleccione el campo vacío utilizando las teclas de flecha.
- 4. Pulse de nuevo la tecla de flecha derecha. Aparece una pantalla de configuración de ShowView.

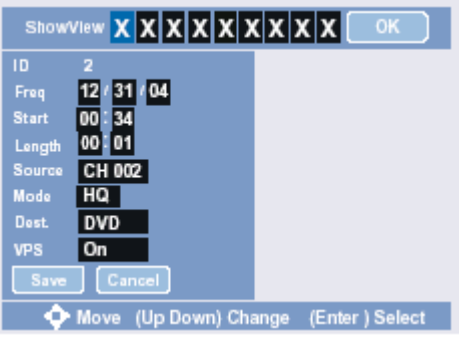

- 5. Sin escribir nada en ShowView, utilice los botones 0-9 o de flecha arriba y abajo para definir otros valores de configuración relacionados.
- El campo Freq (Frecuencia) se puede especificar en forma de fecha para una grabación de una sola vez introduciendo mes/día/año con las teclas 0-9, o con las teclas de flecha arriba y abajo para desplazarse por las opciones Monday-Friday (Lunes-Viernes), Daily (Diario), Weekly Mon~Sun (Semanal).
- Start: hora de inicio de la grabación
- Length: duración de la grabación
- Source: origen de la grabación
- Mode: establece el modo de grabación
- Dest.: seleccione DVD o HDD (disco duro).
- VPS: elija On (Activado) u Off (Desactivado).
- 6. Seleccione la tecla Save (Guardar).
- 7. Si desea cancelar algún elemento de grabación programada, seleccione un campo en la pantalla Schedule Record y utilice la tecla Clear (Borrar).

### • **Programación de una grabación con el sistema ShowView**

Gracias a este sistema de programación, ya no es necesaria la tediosa labor de introducir la fecha, el número de programa, la hora de inicio y fin. Toda la información que necesita la grabadora de DVD para la programación está contenida el número de programación de Show View . Este número de 8 dígitos de ShowView se encuentra en la mayoría de las revistas de programación televisiva.

- 1. Introduzca el número completo de ShowView en la pantalla ShowView.
- 2. Seleccione OK y pulse ENTER para confirmar la selección.
- 3. Si comete algún error, introduzca de nuevo el número de ShowView.

Esta opción permite establecer preferencias de idioma (sonido, subtítulos, menú) y editar discos DVD+RW (inicializar y finalizar).

- 1. Pulse SETUP (Configuración).
- 2. Utilice las teclas de flecha para seleccionar SETUP > DISC.
- 3. Utilice las teclas de flecha para seleccionar y establecer:

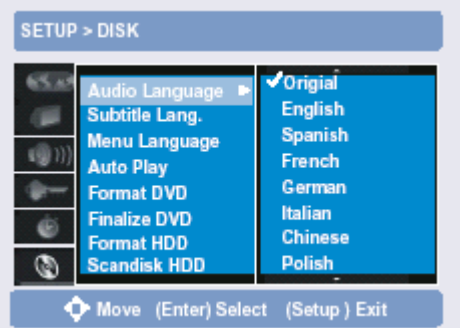

### **Audio Language (Idioma de sonido)**

Establece su idioma preferido para las bandas sonoras de los DVD. El idioma puede variar de un disco a otro. El propio disco puede anular su selección.

### **Subtitle Language (Idioma de subtítulos)**

Establece su idioma preferido para los subtítulos. Los idiomas varían de un disco a otro. El propio disco puede anular su selección. Seleccione OFF para desactivar siempre los subtítulos.

### **Menu Language (Idioma del menú)**

Establece su idioma preferido para los menús de los DVD. El idioma puede variar de un disco a otro. El propio disco puede anular su selección.

### **Auto Play (Reproducción automática)**

Seleccione ON (Activada) u OFF (Desactivada). Cuando se inserta un disco en la bandeja y se cierra, si establece esta opción en ON, el disco se reproduce automáticamente sin pulsar la tecla PLAY.

### **Format DVD (Dar formato a DVD)**

Seleccione Start (Inicio) para dar formato a un disco DVD+RW. La unidad borrará todo el contenido del disco.

### **Finalize DVD (Finalizar DVD)**

Seleccione Start para finalizar un disco DVD+R. Incluso si se han editado uno o varios títulos, un reproductor de DVD puede mostrar el título original. Puede preparar el disco para que un reproductor de DVD pueda leer únicamente el título editado. Una vez finalizado un disco DVD+R, no se puede grabar ni editar nada en él.

### **<Setup> Disc (Configuración > disco) <Setup> Disc (Configuración > disco)**

### **Format HDD (Dar formato al disco duro)**

Inicializa el disco duro (HDD, del inglés Hard Disk Drive). Se borra todo lo que haya grabado en el disco duro. Para dar formato al disco duro, siga las instrucciones siguientes:

- 1. Utilice las teclas de flecha para seleccionar la opción Format HDD.
- 2. Pulse ▶ para resaltar el botón Start (Inicio).
- 3. Pulse el botón ENTER del mando a distancia para activar la selección.
- 4. Aparecerá un cuadro de diálogo con el texto " Format
- 5. Elija YES para dar formato al disco. La unidad comenzará a dar formato al disco duro y se mostrará una barra de progreso.
- 6. Elija NO para no dar formato al disco.

### **Scandisk HDD (Explorar disco duro)**

Utilidad que comprueba la integridad de los datos almacenados en un disco duro, identifica problemas y los soluciona cuando es posible.

Para explorar el disco duro (HDD), siga las instrucciones siguientes:

- 1. Utilice las teclas de flecha para seleccionar la opción Scandisk HDD.
- 2. Pulse ▶ para resaltar el botón Start (Inicio).
- 3. Pulse el botón ENTER del mando a distancia para activar la selección.
- 4. Aparecerá un cuadro de diálogo con el texto " Scandisk HDD?" (¿Explorar el disco duro?).
- 5. Elija YES para explorar el disco duro. La unidad comenzará a explorar el disco y se mostrará una barra de progreso.
- 6. Elija NO para no explorar el disco.

### *Nota:*

- *DVD finalizado:*
	- *Cuando se graba material en un disco DVD+R, para finalizar y reproducir el contenido grabado, debe "finalizarlo" en la grabadora de DVD. Una vez seleccionada la opción "Finalize", se escribe automáticamente un índice y ya no se puede editar ni borrar el contenido del disco.*

# *Operaciones básicas*

### **Seleccionar funciones**

El primer paso para utilizar el sistema es seleccionar una de las siete funciones básicas.

1. **SOURCE (Origen)**

 Pulse este botón para seleccionar entre las funciones TV, SCART, S-VIDEO1, AV1, S-VIDEO2, AV2 et DV.

SCART/S-VIDEO1/AV1/S-VIDEO2/AV2 son para ver y escuchar un dispositivo externo conectado al panel frontal o posterior.

*Si desea cambiar la función de origen para el modo de reproducción de disco, pulse STOP dos veces y, a continuación, pulse SOURCE para seleccionar otra función, como SCART, S-VIDEO, DV, etc. Si desea reproducir el disco con otra función de origen, pulse PLAY/PAUSE. La unidad comenzará a reproducir el disco.*

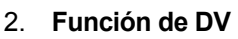

Pulse DV para ver o grabar con la función DV.

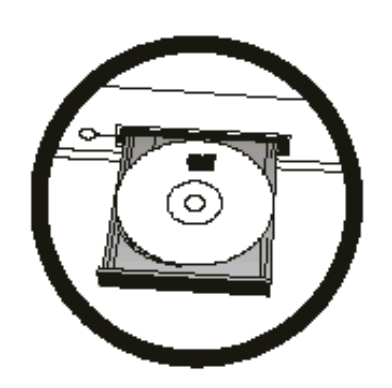

# **Operaciones básicas de DVD**

### **Reproducir un DVD, CD o VCD**

- 1. Encienda el sistema.
- 2. Pulse OPEN/CLOSE en el panel frontal o en el mando a distancia para abrir la bandeja de disco.

റൈറ്റ നനറ

ðħ

**Reader** 

- 3. Ponga el disco en la bandeja con la etiqueta hacia arriba. Si el disco tiene dos caras, colóquelo con la cara deseada hacia arriba.
- 4. Pulse OPEN/CLOSE de nuevo para cerrar la bandeja de disco.
- 5. Cuando se cierra la bandeja, si el sistema no reproduce automáticamente el disco, pulse PLAY/ PAUSE para reproducirlo

### **Explorar el menú del disco**

Utilice las teclas siguientes para navegar por los menús del disco DVD.

- **MENU/PBC** Pulse esta tecla para mostrar el menú del disco cargado.
- **///** Pulse estas teclas para resaltar opciones del menú del disco.
- **ENTER** Pulse esta tecla para confirmar las selecciones del menú del disco.
- **0-9** Pulse estas teclas para realizar selecciones directas en algunos menús del disco.
- **RETURN (Volver)** Pulse esta tecla para mostrar el menú anterior o salir del menú del disco.

### **Opciones adicionales de reproducción de discos**

- **Para congelar la reproducción, pulse PLAY/PAUSE.**
- **Para avanzar un fotograma cada vez en el modo de pausa, pulse Step.**
- **Para reanudar la reproducción normal, pulse PLAY.**
- **Para saltar al capítulo o pista siguiente o anterior, pulse o .**
- **Para explorar visualmente hacia delante o hacia atrás a diferentes velocidades, pulse o .**
- **Para reproducir con movimiento lento, pulse SLOW.**
- **Para detener la reproducción, pulse STOP una vez. Para reanudar la reproducción desde el mismo punto del disco, pulse PLAY. Para detener la reproducción completamente y reiniciar el disco, pulse STOP dos veces.**

# *Operaciones básicas*

### **Función de CD de sonido**

Cuando se carga un CD de sonido, aparece el menú de títulos en la pantalla del televisor.

- 1. Pulse las flechas arriba y abajo para seleccionar la pista que desea escuchar.
- . La información de propiedad y el vídeo de la selección que realice se 2 muestran en la pantalla de la derecha.
- . La función Play List (Reproducir lista) permite elegir entre la lista de 3 reproducción dada y su lista de selecciones (con una marca de verificación) en la pantalla del segundo nivel.
- . Pulse la tecla PLAY para comenzar a reproducir la pista que haya seleccionado. El tiempo de reproducción transcurrido aparece en la 4 esquina superior izquierda de la pantalla. La siguiente selección se reproduce automáticamente a continuación.

### **Función de reproducción de MP3**  $\sigma_{\rm eff}^{\rm th}$

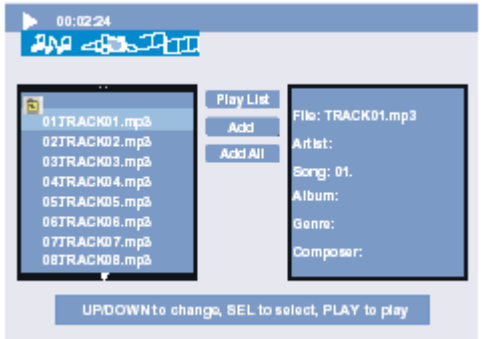

Cuando se carga un disco MP3, aparece la lista de reproducción en la pantalla del televisor.

- 1. Pulse las flechas arriba y abajo para seleccionar una carpeta o un archivo y pulse ENTER.
	- Si selecciona una carpeta, aparece el menú de archivo de la carpeta seleccionada.
	- No se pueden usar los botones de número para seleccionar archivos.
- 2. La información de propiedad y el vídeo de la selección que realice se

muestran en la pantalla de la derecha.

- 3. La función Play List (Reproducir lista) permite elegir entre la lista de reproducción dada y su lista de selecciones (con una marca de verificación) en la pantalla del segundo nivel.
- 4. Pulse la tecla PLAY para comenzar a reproducir la pista que haya seleccionado. El tiempo de reproducción transcurrido aparece en la esquina superior izquierda de la pantalla. La siguiente selección se reproduce automáticamente a continuación.

### **Función de reproducción de JPEG**

Cuando se carga un disco, aparece el menú de títulos en la pantalla del televisor.

- 1. Pulse las flechas arriba y abajo para seleccionar la pista que desea escuchar.
- 2. La información de propiedad y el vídeo de la selección que realice se muestran en la pantalla de la derecha.
- 3. La función Play List (Reproducir lista) permite elegir entre la lista de reproducción dada y su lista de selecciones (con una marca de verificación) en la pantalla del segundo nivel.
- 4. La función SLIDE (Diapositiva) reproduce una presentación con diapositivas de toda la lista de reproducción.
- 5. Puede acceder a la función SPEED (Velocidad, funciona sólo con la función SLIDE) con la tecla de flecha derecha para elegir entre Slow (Lenta), Normal, Fast (Rápida) y Off (Desactivada).

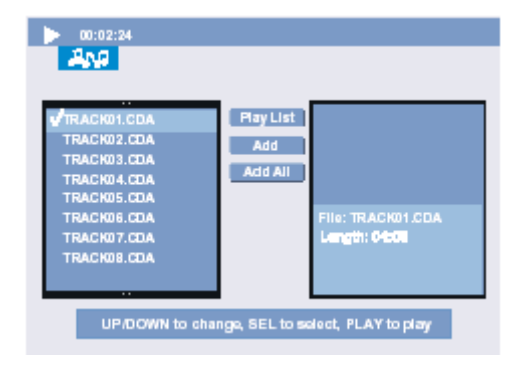

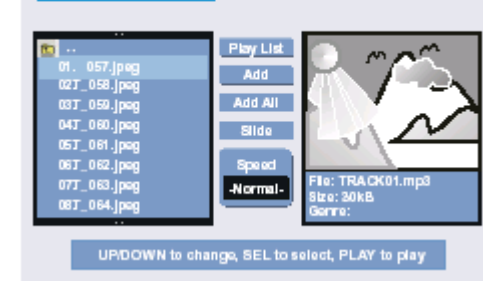

and are then

# **Establecer una grabación con temporizador**

Siga estas instrucciones para configurar el sistema para grabar hasta 16 sesiones.

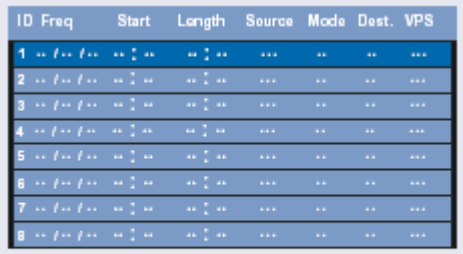

Move (Enter) Select (Setup) Exit Clear

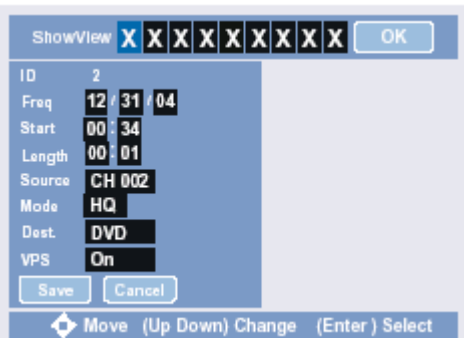

### **Programar una grabación sin el sistema ShowView**

- 1. Pulse SETUP (Configuración).
- 2. Utilice las teclas de flecha para seleccionar SETUP > Record.
- 3. Utilice las teclas de flecha para resaltar la opción Schedule Record.
- 4. Pulse la tecla de flecha derecha. Aparece la lista de la pantalla Schedule Record.
- 5. Seleccione el campo vacío utilizando las teclas de flecha.
- 6. Pulse de nuevo la tecla de flecha derecha. Aparece una pantalla de ShowView.
- 7. Sin escribir nada en ShowView, utilice los botones 0-9 o de flecha arriba y

abajo para definir otros valores de configuración relacionados. El campo Freq (Frecuencia) se puede especificar en forma de fecha para una grabación de una sola vez introduciendo mes/día/año con las teclas 0-9, o con las teclas de flecha arriba y abajo para desplazarse por las opciones Monday-Friday (Lunes-Viernes), Daily (Diario), Weekly Mon~Sun (Semanal).

- 8. Seleccione la tecla Save (Guardar).
- 9. Si desea cancelar algún elemento de la grabación programada, seleccione la tecla CANCEL (Cancelar.

### **Programar una grabación con el sistema ShowView**

Gracias a este sistema de programación, ya no es necesaria la tediosa labor de introducir la fecha, el número de programa, la hora de inicio y de finalización. Toda la información que precisa la grabadora de DVD para la programación está contenida en el número de programación de ShowView. Este número de 9 dígitos de ShowView se encuentra en la mayoría de las revistas de programación televisiva.

- 1. Introduzca el número completo de ShowView en la pantalla ShowView.
- 2. Seleccione OK y pulse ENTER para confirmar.
- 3. Si comete algún error, introduzca de nuevo el número de ShowView.
- 4. Pulse POWER para apagar el sistema.

# **Grabar de un toque (OTR, del inglés One Touch Recording)**

### Para grabar contenido mientras se ve

La función One Touch Recording es para grabar el contenido que se está reproduciendo en un DVD+R/RW o el disco duro.

Para que funcione, asegúrese de que está cargado el disco DVD+R/RW si desea grabar en este soporte. *Nota: si no hay ningún disco cargado, aparecerá el icono*  $\bigcirc$  en la pantalla cuando pulse RECORD (Grabar).

- 1. Durante la reproducción, pulse MEDIA para seleccionar DVD o HDD.
- 2. Durante la reproducción, pulse RECORD para grabar el contenido que se está reproduciendo.
- 3. Para detener la grabación, pulse STOP.

*Nota: esta función depende de la memoria del disco y del modo de grabación.*

# **Grabar en un disco DVD+R/DVD+RW**

- 1. Encienda el sistema.
- 2. Coloque el disco DVD+R o DVD+RW (con la etiqueta hacia arriba) que desea grabar en la bandeja de disco. Si se utiliza un disco vacío por primera vez, aparece el logotipo " Redbell" en la pantalla. Si el disco se había grabado antes, aparece un menú de títulos en la pantalla. *Nota: un disco DVD+R vacío puede tardar un poco más en reproducirse.*
- 3. Seleccione el origen (TV, S-VIDEO, AV1, AV2 o DV IN) del que desea grabar en el disco DVD+R/DVD+RW.
- 4. Pulse MEDIA para seleccionar la función de DVD (si va a grabar en un disco DVD+R/RW)
- 5. Si desea cambiar la calidad de grabación, pulse REC MODE para seleccionar el modo de grabación.
- 6. Pulse RECORD para iniciar la grabación.
- 7. Pulse STOP para detener la grabación.
- **Grabar en el disco duro (HDD)**
- 1. Encienda el sistema.
- 2. Seleccione el origen (TV, S-VIDEO, AV1, AV2 o DV IN) del que desea grabar en el disco duro.
- 3. Pulse MEDIA para seleccionar HDD (grabar en el disco duro)
- 4. Si desea cambiar la calidad de grabación, pulse REC MODE para seleccionar el modo de grabación.
- 5. Pulse RECORD para iniciar la grabación.
- 6. Pulse STOP para detener la grabación.

### **Para ver el contenido grabado u otro contenido del disco duro mientras lo graba**

- 1. Pulse RECORD para iniciar la grabación en el disco duro.
- 2. Pulse PLAY para mostrar la lista de grabación.

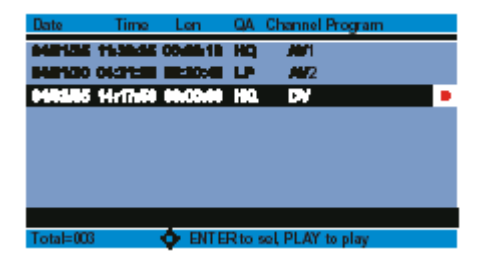

- 3. Utilice las flechas arriba y abajo para seleccionar el título que tiene un punto rojo (este punto significa que se está grabando).
- 4. También puede seleccionar otro título para reproducirlo cuando esté grabando (en el disco duro).
- 5. Pulse STOP para detener la grabación (en el disco duro).

*Nota: cuando la unidad está grabando, no se puede pulsar este botón.* 

# **Función de reproducción diferida**

No se pierda ni una escena en una difusión en directo. Por ejemplo, si está viendo un espectáculo en directo, puede pulsar este botón para detener ese programa en cualquier momento si necesita hacer un descanso. Cuando vuelva, puede continuar viendo ese programa desde el punto en el que lo dejó sin perderse ninguna parte espectacular, ya que la grabadora ha grabado el contenido mientras usted no estaba. (En el modo de reproducción diferida, el sistema inicia la grabación en el búfer del disco duro y comienza la reproducción en el mismo búfer.)

- 1. Pulse TIMESHIFT para grabar en el búfer del disco duro y congelar el fotograma en la pantalla.
- 2. El fotograma congelado permanece en la pantalla hasta que se pulsa el botón PLAY para iniciar la reproducción diferida.
- 3. En el modo de reproducción diferida, puede usar también los controles de reproducción comunes como PAUSE y ATRÁS/ADELANTE.
- 4. Pulse DISPLAY para ver la barra de progreso de la reproducción diferida.

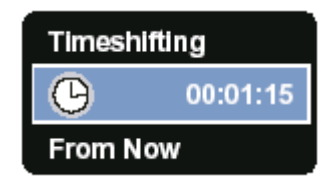

- 5. Pulse el botón DISPLAY de nuevo para ocultar la barra de progreso de la reproducción diferida.
- 6. Pulse STOP para detener la función de reproducción diferida y pasar a la reproducción normal.

### **Saltar al principio durante la reproducción diferida**

• Pulse el botón ANTERIOR para saltar al principio de la reproducción diferida.

Saltar al final durante la reproducción diferida

• Pulse el botón SIGUIENTE para saltar al final de la reproducción diferida, que es el espectáculo de TV en directo.

Para salir del modo de reproducción diferida

• El modo de reproducción diferida termina cuando se pulsa el botón TIMESHIFT o STOP, cuando se cambia de canal o de origen de vídeo, o cuando se invoca otra aplicación.

*Nota: en el modo de reproducción diferida, no se puede pulsar SETUP (Configuración).*

# **Copiar del disco duro a un DVD+R/+RW**

En la pantalla de títulos del disco duro, puede seleccionar un título para copiarlo en un DVD.

- 1. Pulse el botón MEDIA (Soporte) en el mando a distancia par seleccionar el modo de disco duro (HDD) y pulse PLAY en el mando a distancia para mostrar una lista de los títulos del disco duro.
- 2. Utilice las teclas de flecha / para resaltar el título seleccionado.
- 3. Pulse la tecla . Aparece otra pantalla a la derecha con la opción DELETE (Eliminar) o DUBBING (Copiar).
- 4. Pulse DUBBING (Copiar) si desea copiar el título del disco duro al DVD.

*NOTA: compruebe que hay espacio suficiente en el DVD grabable.*

# **Eliminar un título del disco duro**

En la pantalla de títulos del disco duro, puede seleccionar un título para eliminarlo del disco.

- 1. Pulse el botón MEDIA (Soporte) en el mando a distancia para seleccionar el modo de disco duro (HDD) y pulse PLAY en el mando a distancia para mostrar una lista de los títulos del disco duro.
- 2. Utilice las teclas de flecha  $\triangle$  /  $\blacktriangledown$  para resaltar el título seleccionado.

# 3. Pulse la tecla  $\blacktriangleright$ . Aparece otra pantalla a la derecha con la opción DELETE (Eliminar) o DUBBING (Copiar).

4. Pulse DELETE si desea eliminar el título del disco duro.

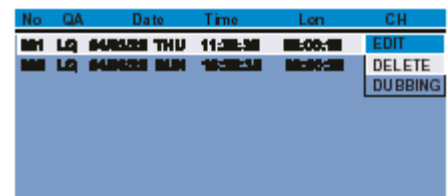

### *Copyright*

*Sólo puede usar este producto para reproducir o copiar material del que posee el copyright o ha obtenido permiso del propietario del copyright para copiarlo, o para el que tenga cualquier otro permiso legal para reproducirlo o copiarlo. A menos que posea el copyright o haya obtenido permiso del propietario del copyright u otro permiso legal para reproducir o copiar el contenido, puede estar infringiendo la ley y estar sujeto a pago de daños y otras acciones compensatorias.*

• *Este producto incorpora tecnología de protección de copyright que está protegida por reivindicaciones de método de determinadas patentes de Estados Unidos y otros propietarios de derechos de propiedad intelectual. El uso de esta tecnología de protección de copyright debe estar autorizado por Macrovision Corporation y está destinada al uso doméstico y otros usos de visualización limitada, a menos que Macrovision Corporation autorice otros usos. Se prohíbe la ingeniería inversa y el desensamblaje.*

# **Copiar un DVD+R/RW al disco duro**

La unidad permite copiar un disco DVD+R/RW en el disco duro, si el disco DVD+R/RW se ha editado con este sistema. Siga las instrucciones siguientes:

- 1. Pulse el botón STOP o, durante la reproducción, pulse TITLE.
- 2. Utilizando los botones y seleccione el título que desea copiar.
- 3. Pulse el botón EDIT para mostrar en pantalla el menú EDIT.
- 4. Seleccione la opción Upload to HDD (Cargar en el disco duro) y pulse ENTER para ejecutar la acción.

# *Edición de discos*

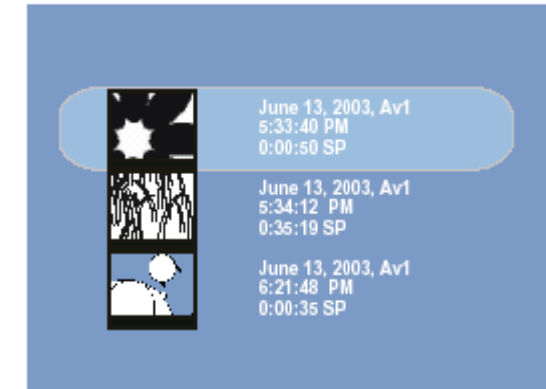

# **Información general**

 Cuando se graba en un disco, se almacena la siguiente información adicional al principio de la grabación:

- Fecha de la grabación
- Nombre de la grabación
- Si no se le ha dado ningún nombre al canal de TV, se almacenan únicamente el número de programa y la hora como nombre.
- Hora de la grabación
- Duración de la grabación
- Calidad de grabación
- Índice de la grabación

Se establece un marcador cada 5~15 minutos si está activada la creación automática de capítulos en el menú SETUP>RECORD. Estos marcadores se conocen como capítulos. Se pueden cambiar cuando ha terminado la grabación.

# *Edición de discos*

El menú EDIT permite editar el contenido de discos DVD no finalizados. La función de edición disponible en el menú depende de si va a editar contenido original de la unidad. Una vez finalizado el disco, no es posible editarlo. Sí puede, no obstante, seleccionar títulos para reproducirlos.

# **Administrar capítulos de un disco**

### **Insertar capítulos**

Los capítulos son útiles para ir con rapidez a un punto determinado del contenido. Los botones  $\mathcal{W}$  v  $\mathcal{H}$  del mando a distancia permiten ir a estos puntos del contenido.

- 1. Seleccione un título para reproducirlo.
- 2. Pulse ENTER para iniciar la reproducción.
- 3. Pulse el botón EDIT para mostrar en pantalla el menú EDIT.
- 4. Una vez que esté en el punto en el que desea comenzar, seleccione la opción Insert Chapter (Insertar capítulo).
- 5. Pulse el botón ENTER.
- *6.* Puede especificar que se inserte un nuevo capítulo pulsando el botón DISPLAY, que indica que el número de capítulos ha aumentado.

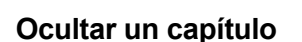

De manera predeterminada, todos los capítulos están visibles. Los capítulos, al igual que los anuncios, se pueden ocultar durante la reproducción o mostrar de nuevo. Para ocultar un capítulo:

- 1. Vaya al punto de inicio deseado del contenido que desea ocultar.
- 2. Pulse el botón EDIT en el mando a distancia para mostrar en pantalla el menú EDIT. Seleccione la función Hide Chapter. Verá un icono en la pantalla con el texto "Hidden" (Oculto) mientras se reproduce este capítulo.
- 3. La función Hide chapter se detiene automáticamente en la siguiente marca de capítulo.
- 4. Una vez oculto el capítulo, no se muestra durante la reproducción normal en esta unidad.
- 5. Para reproducir capítulos ocultos, pulse el botón EDIT en el mando a distancia cuando esté en la pantalla Title y seleccione Play Full Title (Reproducir título completo).
- 6. Cuando se reproduce contenido oculto en este modo, aparece un cuadro con el texto "Hidden" (Oculto) en la pantalla.
- 7. Para mostrar un capítulo oculto, pulse la opción Delete Chapter (Eliminar capítulo) o Show Chapter (Mostrar capítulo) al principio del capítulo durante la reproducción.

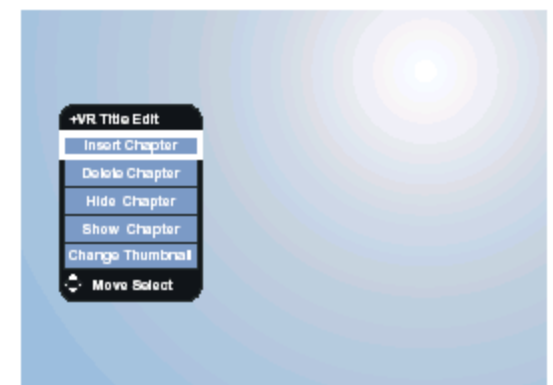

# *Edición de discos*

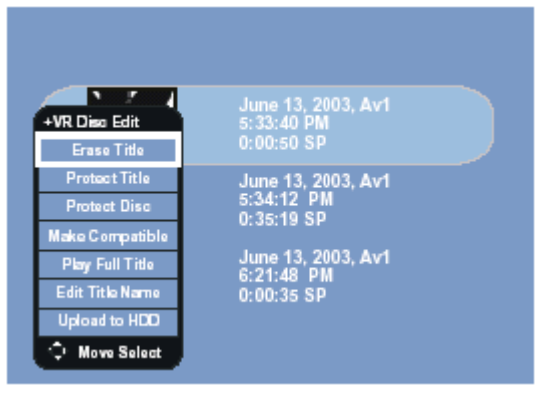

# **Administrar discos y títulos de discos**

### **Borrar un título**

Puede borrar partes grabadas de un disco. Siga las instrucciones s iguientes:

- 1. Pulse el botón STOP o, durante la reproducción, pulse TITLE.
- 2. Utilizando los botones  $\blacktriangle$  y  $\blacktriangledown$  seleccione el título que desea borrar.
- 3. Pulse el botón EDIT para mostrar en pantalla el menú EDIT.
- 4. Seleccione la opción Erase Title (Borrar título) y pulse ENTER para ejecutar la acción.

### **roteger un título P**

Para evitar grabar encima o el borrado accidental de grabaciones importantes, puede proteger el título.

### **roteger un disco P**

Para evitar grabar encima o el borrado accidental de grabaciones importantes, puede proteger el disco.

### **Hacer compatible**

Incluso si se han editado uno o varios títulos, un reproductor de DVD puede mostrar el título original. Puede preparar el disco para que un reproductor de DVD pueda leer sólo el título editado.

- 1. Pulse el botón STOP o, durante la reproducción, pulse TITLE.
- 2. Pulse el botón EDIT para mostrar en pantalla el menú EDIT.
- 3. Seleccione la opción Close Disc (Cerrar disco) y pulse ENTER para ejecutar la acción.

### *inalizar discos DVD+R: F*

 *para reproducir un DVD+R en un reproductor de DVD. Una vez finalizado el disco, no se puede Esta función es necesaria grabar ni editar nada en él.*

### **eproducir un título completo R**

Los capítulos ocultos se pueden reproducir. Para ello, pulse el botón EDIT en el mando a distancia cuando esté en la pantalla de títulos y seleccione Play Full Title.

### **ditar el nombre de un título E**

Si desea cambiar el nombre de un título, seleccione esta opción para escribir un nombre nuevo. Proceda como se indica a continuación:

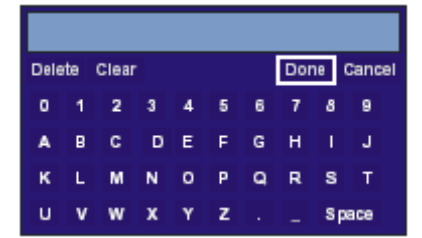

- (1) Utilice las teclas de flecha para resaltar la opción Edit Title Name.
- (2) Pulse la flecha derecha. Aparece un teclado.
- (3) Utilice las teclas de flecha para escribir el nuevo nombre.
- (4) Seleccione Done (Terminado) para confirmar.

# *FUNCIONES AVANZADAS*

### **Funciones de tecla especiales**

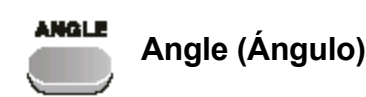

Algunos DVD contienen escenas filmadas desde varios ángulos. Para seleccionar el ángulo que desea ver:

1. Pulse ANGLE cuando vea el icono Angle en la pantalla durante la reproducción de un DVD.

2. Continúe pulsando ANGLE para seleccionar entre todos los ángulos disponibles en el disco. *Nota: el ángulo de la imagen cambia 3~5 segundos después de pulsar el botón ANGLE.*

### **REPEAT**

# **Repeat (Repetir)**

Para repetir un título, un capítulo o una pista:

- 1. Pulse REPEAT una vez para repetir el capítulo o pista actual.
- 2. Pulse REPEAT dos veces para repetir el título actual o el disco.
- 3. Pulse REPEAT tres veces para desactivar la función Repeat.

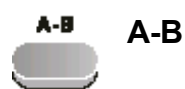

Para designar el intervalo de repetición de la reproducción:

- 1. Pulse A-B durante la reproducción al principio de la sección que desea repetir (punto A)
- 2. Pulse A-B al final de la sección que desea repetir (punto B)
- 3. Para volver al modo de reproducción normal, pulse A-B de nuevo.

### **SHUFFLE**

# **SHUFFLE (Aleatorio)**

Para reproducir un CD de forma aleatoria:

- 1. Pulse SHUFFLE en modo de parad
- 2. Pulse PLAY para iniciar la reproducción aleatoria.

La unidad seleccionará automáticamente las pistas de forma aleatoria.

3. Para detener la reproducción aleatoria, pulse SHUFFLE de nuevo.

### **TITLE**

# **Title (Título)**

Cuando se reproduce un DVD que contiene varios títulos, puede seleccionar el título que desea utilizando el menú de títulos.

- 1. Pulse TITLE para mostrar el menú de títulos del disco (si está disponible esta característica). A veces, al pulsar TITLE se abre el menú del disco.
- 2. Utilice las teclas de flecha o los botones 0-9 para seleccionar un título para reproducirlo.
- 3. Pulse ENTER para iniciar la reproducción del título seleccionado.

# *FUNCIONES AVANZADAS*

### **Funciones de tecla especiales**

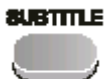

**Subtitle (Subtítulos)**

Muchos DVD contienen subtítulos y varios idiomas. Para seleccionar entre todos los idiomas de subtítulos disponibles:

1. Pulse repetidas veces este botón para seleccionar entre los idiomas de subtítulos disponibles durante la reproducción de un DVD.

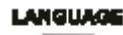

### **Language (Idioma)**

Muchos DVD contienen varios formatos de idioma de sonido. Para seleccionar entre todos los formatos de idioma de sonido disponibles:

1. Pulse repetidas veces este botón para seleccionar entre los formatos de idioma disponibles durante la reproducción de un DVD.

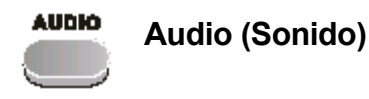

Para cambiar el modo de salida de sonido cuando reciba una difusión SAP:

1. Pulse AUDIO para seleccionar cíclicamente el modo de sonido estéreo modo de sonido SAP modo de sonido monaural mientras ve una difusión SAP.

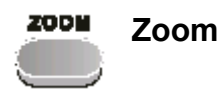

Para acercar la imagen durante la reproducción de un DVD.

1. Pulse ZOOM durante la reproducción de un DVD para mostrar la escena a %200 %400 %800 tamaño normal. *Nota: durante la reproducción de un archivo Divx, pulse ZOOM para mostrar la escena con zoom desactivado (ZOOM OFF) z o o m a c t i v a d o ( ZOOM ON).*

**SLEEP** 

### **Temporizador de apagado programado**

El temporizador de apagado programado apaga el sistema automáticamente transcurrido un período de tiempo predeterminado.

- 1. Pulse SLEEP una vez para programar el sistema para que se apague en 15 minutos.
- 2. Pulse SLEEP repetidas veces para ampliar el temporizador de apagado programado a 30, 45, 60, 90 o 120 minutos. Pulse SLEEP hasta que aparezca OFF para desactivar este temporizador.
- 3. El sistema se apaga cuando ha transcurrido el tiempo establecido.

# *SOLUCIÓN DE PROBLEMAS Y ESPECIFICACIONES*

### **SOLUCIÓN DE PROBLEMAS**

Realice estas sencillas comprobaciones antes de llamar al servicio técnico. Estas sugerencias pueden ahorrarle tiempo y dinero.

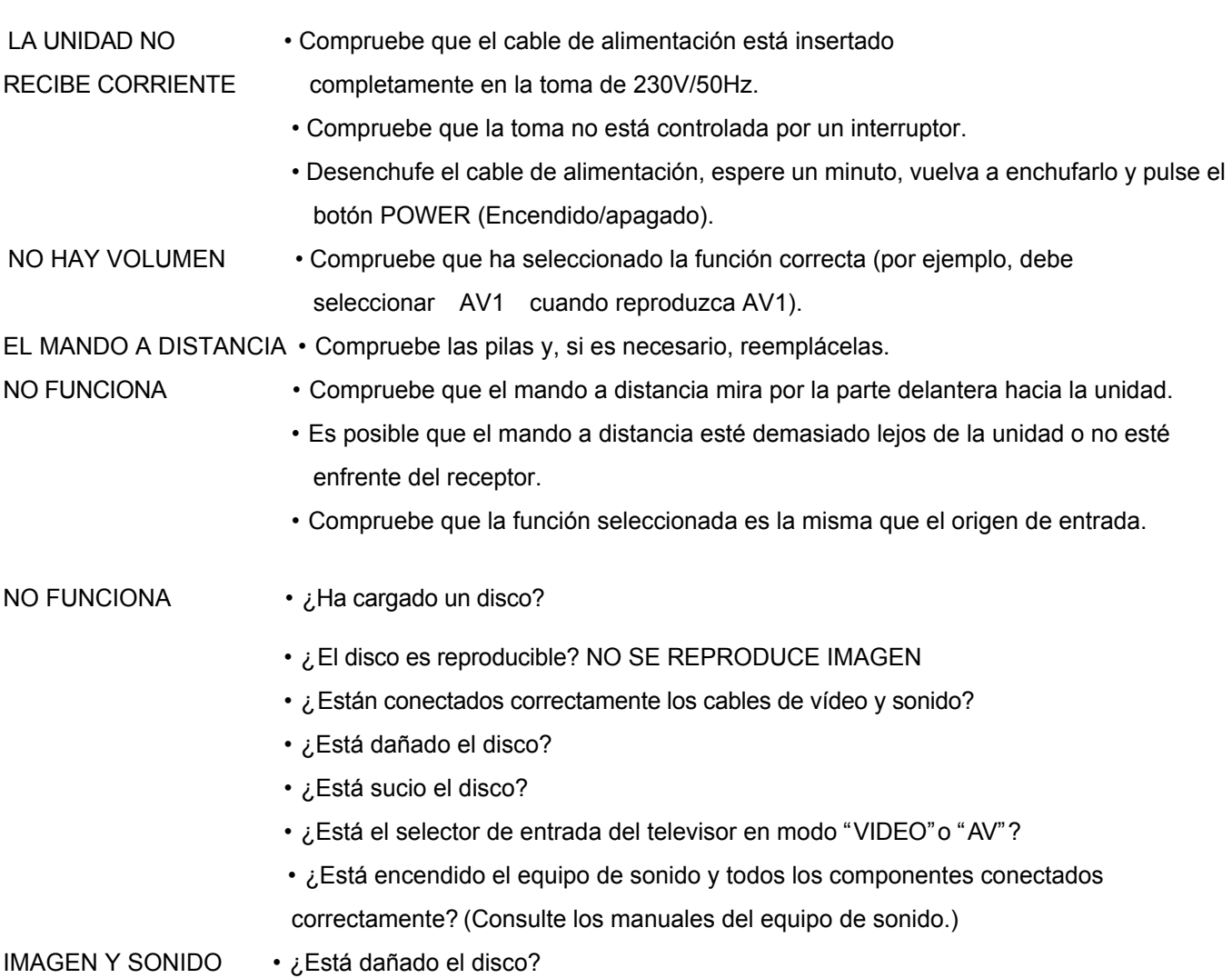

### *NOTA:*

*Una descarga electrostática puede causar problemas inesperados. Por ejemplo, puede dar lugar a que la unidad no responda a los botones. En este caso, debe restablecer la unidad desenchufándola.*

### **ADVERTENCIA:**

SI NO PUEDE SOLUCIONAR UN PROBLEMA CON LAS SUGERENCIAS ANTERIORES, CONSULTE A SU DISTRIBUIDOR O UN CENTRO DE SERVICIO TÉCNICO AUTORIZADO. EN NINGÚN CASO DEBE INTENTAR REPARAR EL SISTEMA USTED MISMO, YA QUE ANULARÍA LA GARANTÍA.

# *SOLUCIÓN DE PROBLEMAS Y ESPECIFICACIONES*

### **Especificaciones**\*

Salidas:

Sonido digital Óptico & Coaxial Sonido (I/D) 2 Vrms Resolución horizontal de señal de vídeo en el establecer en el establecer en el establecer en el establecer en el escritor en el escritor en el establecer en el escritor en el escritor en el escritor en el escritor en el e Relación señal/ruido . 65 dB (DVD) Características de frecuencia de señal de sonido: para reproducción PCM lineal de DVD

Entrada:

Sonido (I/D) 2 Vrms

Otros:

\*Especificaciones sujetas a cambios sin previo aviso.

Salida de vídeo Component **V: 1,0 Vp-p (75 ohm)**  $\lambda$ : 1,0 Vp-p (75 ohm) Pb: 0,7 Vp-p (75 ohm) Pr: 0,7 Vp-p (75 ohm) vídeo: 1,0 Vp-p Salida de S-Video **Nivel de S-Video** Nivel de salida Y: 1 Vp-p (75 ohm) Nivel de salida C: 0,3 Vp-p (75 ohm)/Color 75% 20 Hz a 20K Hz (muestreo a 48 kHz)

. 20 Hz a 20K Hz (muestreo a 96kHz) Reproducción de CD: 20Hz a 20kHz (EIAJ) Relación de señal/ruido CD: 85 dB, 1 kHz (EIAJ) Intervalo dinámico . PCM lineal de DVD: 85 dB (EAIJ), (2 kHz, -60 dBFS) . CD: 85 dB (EAIJ) Relación de distorsión armónica total componentes en el establecer en el establecer en el establecer en el establ Sistema de señal de TV PAL

AV1 vídeo: 1,0 Vp-p (75 ohm) Salida de S-Video Nivel de salida Y: 1 Vp-p (75 ohm) Nivel de salida C: 0,3 Vp-p (75 ohm)/Color 75% Salida 2 (AV2) vídeo: 1,0 Vp-p (75 ohm) Salida de S-Video . Nivel de salida Y: 1 Vp-p (75 ohm) Nivel de salida C: 0,3 Vp-p (75 ohm)/Color 75%

Temperatura en funcionamiento 5ºC a 40ºC Temperatura de almacenamiento  $-20^{\circ}$ C a 55<sup>°</sup>C Alimentación 230 V/50 Hz Consumo de energía 35 Watts Dimensiones (aprox.) 430 (ancho) X 350 (profundidad) x 59 (alto) mm Peso (aprox.) . 4 kg

# *GLOSARIO*

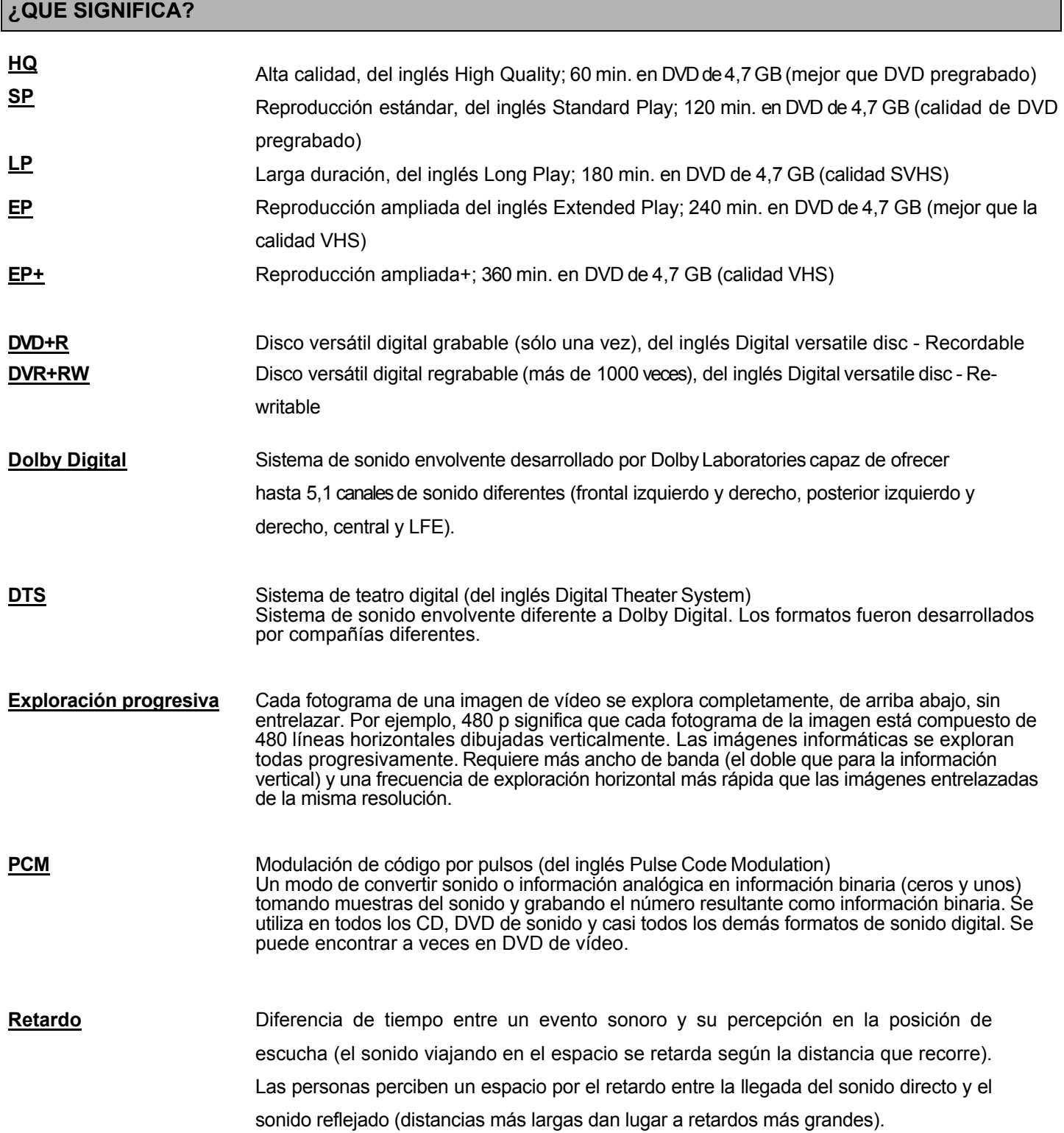

# *GLOSARIO*

### **¿QUÉ SIGNIFICA?**

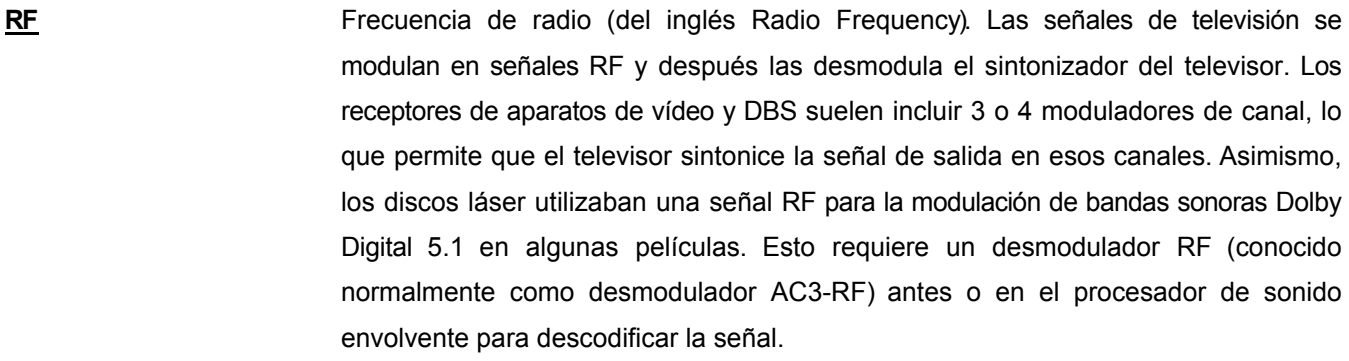

**Salida digital** Sonido que se ha convertido en valores numéricos. El sonido digital está disponible cuando se utiliza un cable coaxial digital. Envía el sonido a través de varios canales en lugar de sólo dos como ocurre en la conexión analógica.

**SAP** Programa de sonido secundario (del inglés Secondary Audio Program)

Algunos programas de TV difunden una señal de sonido adicional junto a la señal de sonido estéreo normal. En la mayoría de los casos, esto significa que hay un idioma adicional disponible. Por ejemplo, si un programa está disponible en inglés y en español, se puede difundir el inglés como programa de sonido adicional.

- **ShowView** El número de ShowView es una combinación de uno a nueve dígitos que simplifica el proceso de configuración del temporizador del aparato de vídeo. Los números de ShowView se generan con un algoritmo que traduce los parámetros básicos de un proceso de grabación (fecha, número de canal, hora de inicio y hora de finalización del programa) a una única combinación de números. Una vez introducidos estos números en el aparato de vídeo con el mando a distancia, se activa el temporizador de grabación.
- **Sonido envolvente** Sistema para crear campos sonoros tridimensionales de gran realismo organizando varios altavoces alrededor de la persona que escucha.

**VPS** Sistema de programa de vídeo (del inglés Video Program System).

VPS y PDC (Control de entrega de programas) son dos servicios de datos que se envían en el intervalo de borrado vertical de las difusiones de TV.

**Y Pb Pr** Señal que se graba o transmite con sus componentes separados. Consiste en tres canales de 75 ohm: uno para información de luminosidad y dos para el color. Comparada con una señal S-Video, una señal Y/Pb/Pr aporta más detalles de color.